#### ФЕДЕРАЛЬНОЕ АГЕНТСТВО ЖЕЛЕЗНОДОРОЖНОГО ТРАНСПОРТА

Федеральное государственное бюджетное образовательное учреждение высшего образования «Иркутский государственный университет путей сообщения» (ФГБОУ ВО ИрГУПС)

> УТВЕРЖДЕНА приказом ректора от «31» мая 2024 г. № 425-1

### **Б1.О.08 Информатика**

рабочая программа дисциплины

Специальность/направление подготовки – 23.05.05 Системы обеспечения движения поездов Специализация/профиль – Телекоммуникационные системы и сети железнодорожного транспорта Квалификация выпускника – Инженер путей сообщения Форма и срок обучения – очная форма 5 лет; заочная форма 6 лет Кафедра-разработчик программы – Информационные системы и защита информации

Общая трудоемкость в з.е. – 3 Часов по учебному плану (УП) – 108

Формы промежуточной аттестации очная форма обучения: экзамен 1 семестр заочная форма обучения: экзамен 1 курс

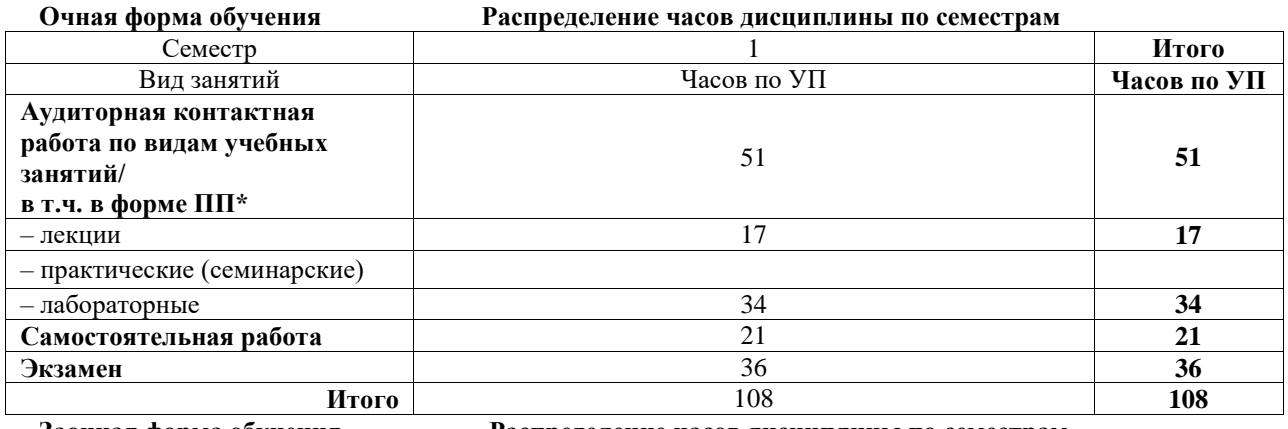

**Заочная форма обучения Распределение часов дисциплины по семестрам**

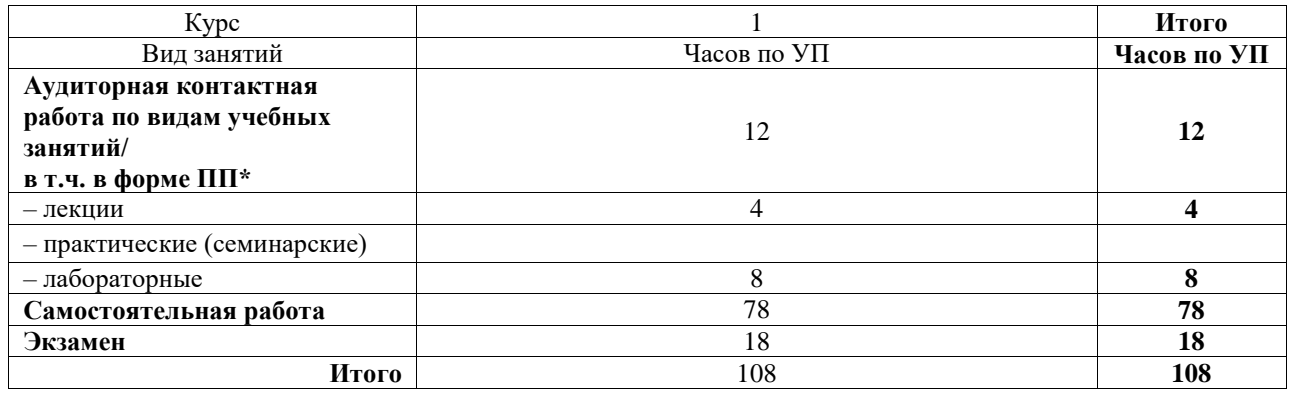

#### ИРКУТСК

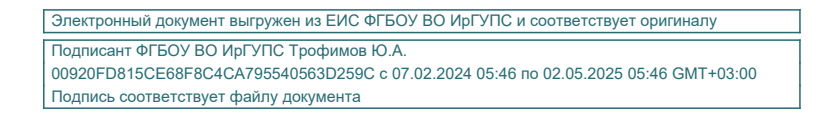

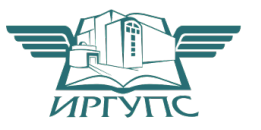

Рабочая программа дисциплины разработана в соответствии с федеральным государственным образовательным стандартом высшего образования – специалитет по специальности 23.05.05 Системы обеспечения движения поездов, утвержденным Приказом Минобрнауки России от 27.03.2018 г. № 217.

Программу составил(и): к.п.н., доцент, доцент, С.И. Михаэлис

Рабочая программа рассмотрена и одобрена для использования в учебном процессе на заседании кафедры «Информационные системы и защита информации», протокол от «21» мая 2024 г. № 11

Зав. кафедрой, к. э. н, доцент Т.К. Кириллова

СОГЛАСОВАНО

Кафедра «Автоматика, телемеханика и связь», протокол от «21» мая 2024 г. № 11

Зав. кафедрой, к. т. н., доцент А.В. Пультяков

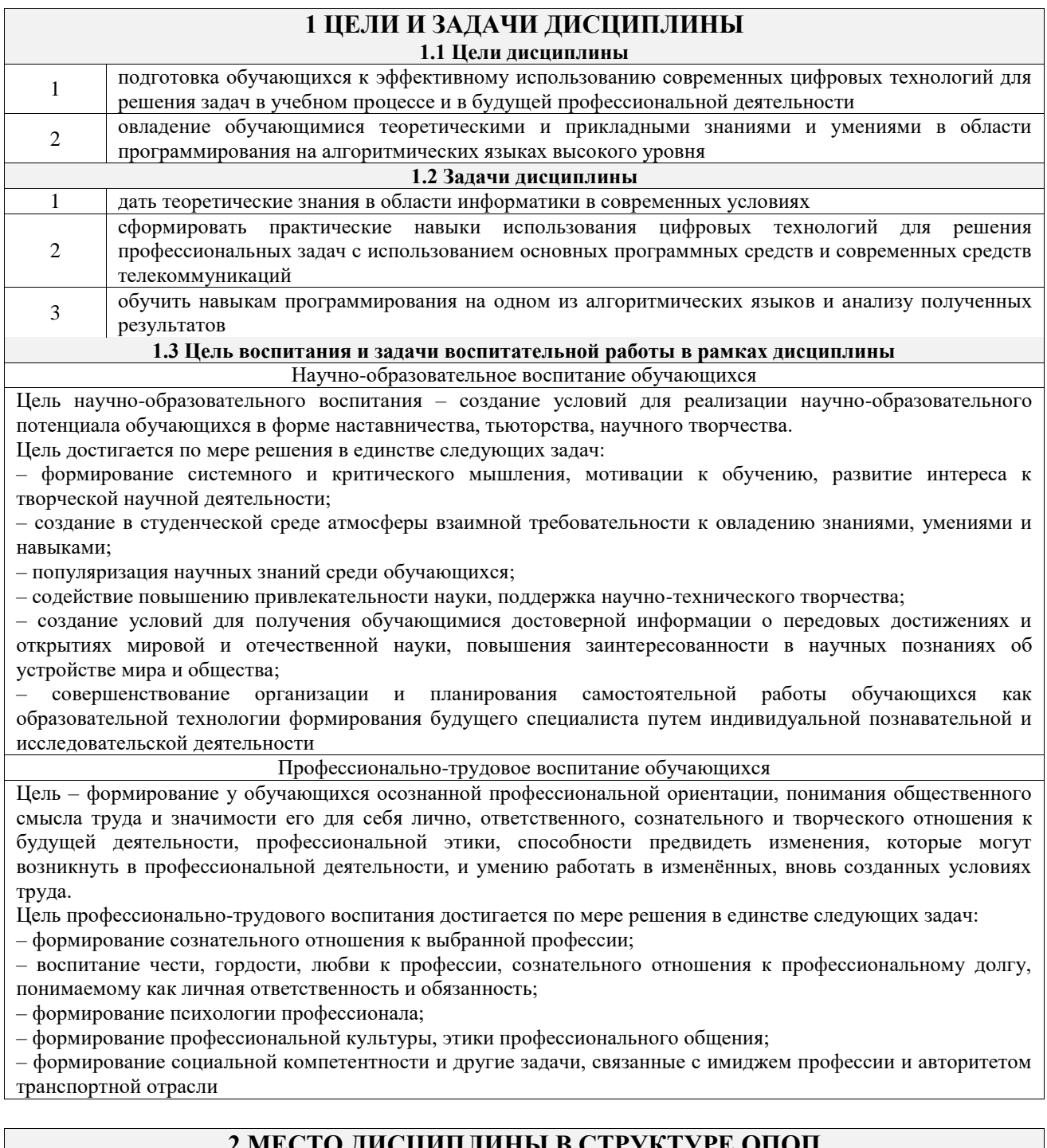

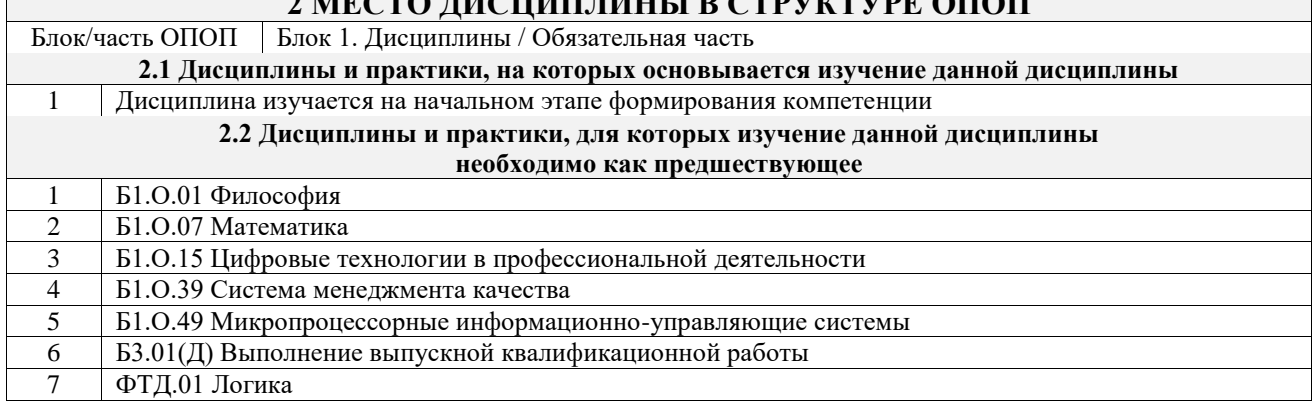

#### **3 ПЛАНИРУЕМЫЕ РЕЗУЛЬТАТЫОБУЧЕНИЯ ПО ДИСЦИПЛИНЕ, СООТНЕСЕННЫЕ С ТРЕБОВАНИЯМИ К РЕЗУЛЬТАТАМ ОСВОЕНИЯ ОБРАЗОВАТЕЛЬНОЙ ПРОГРАММЫ**

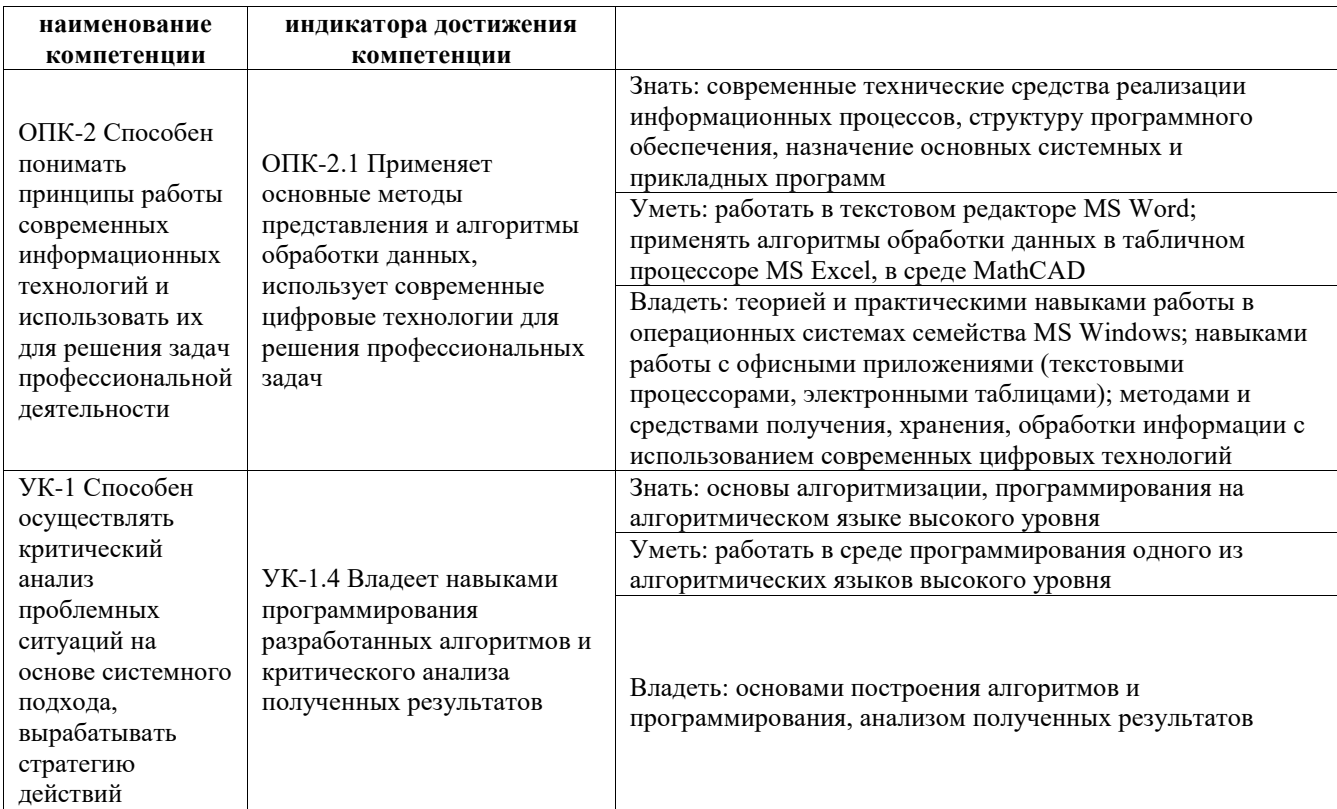

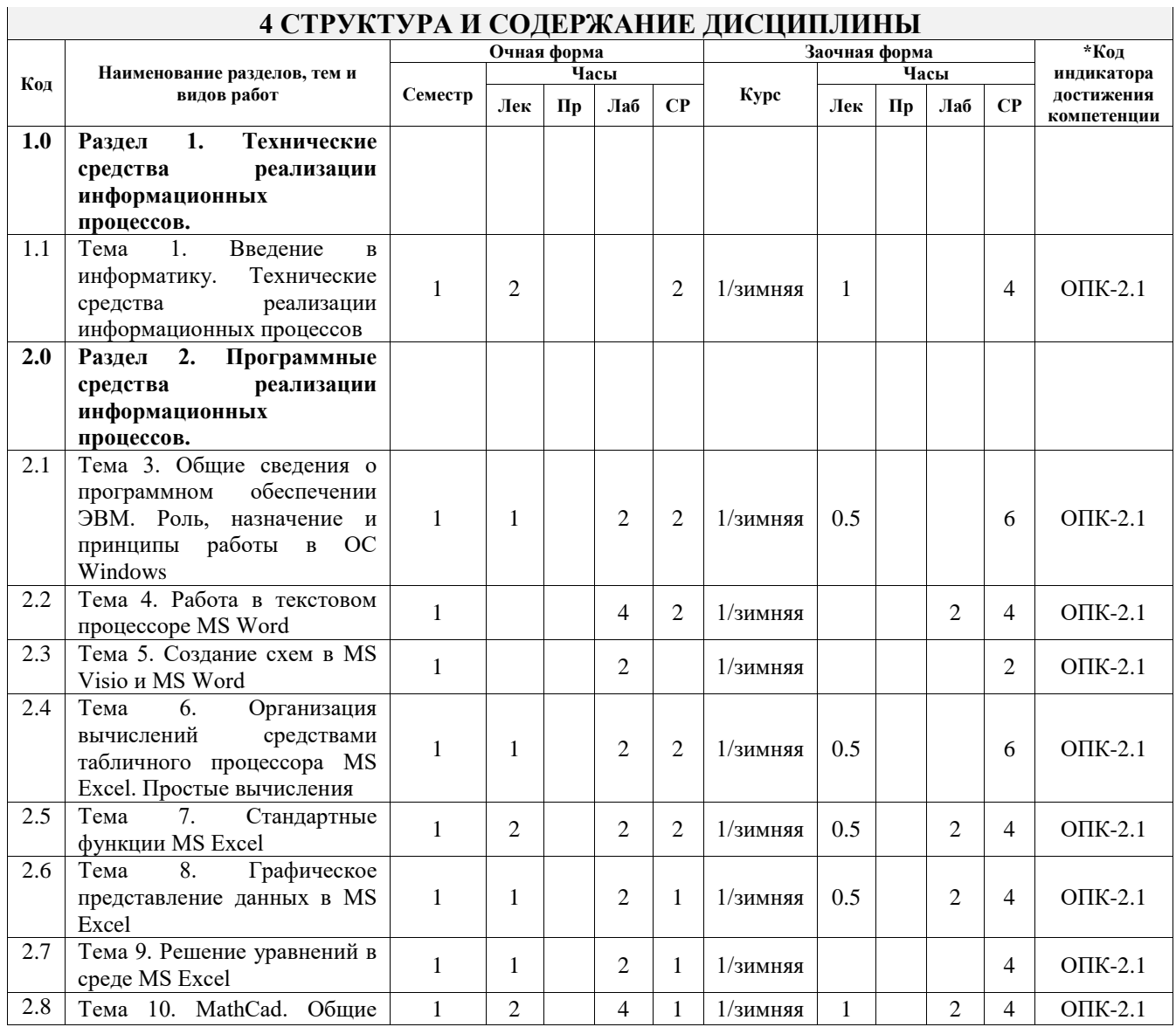

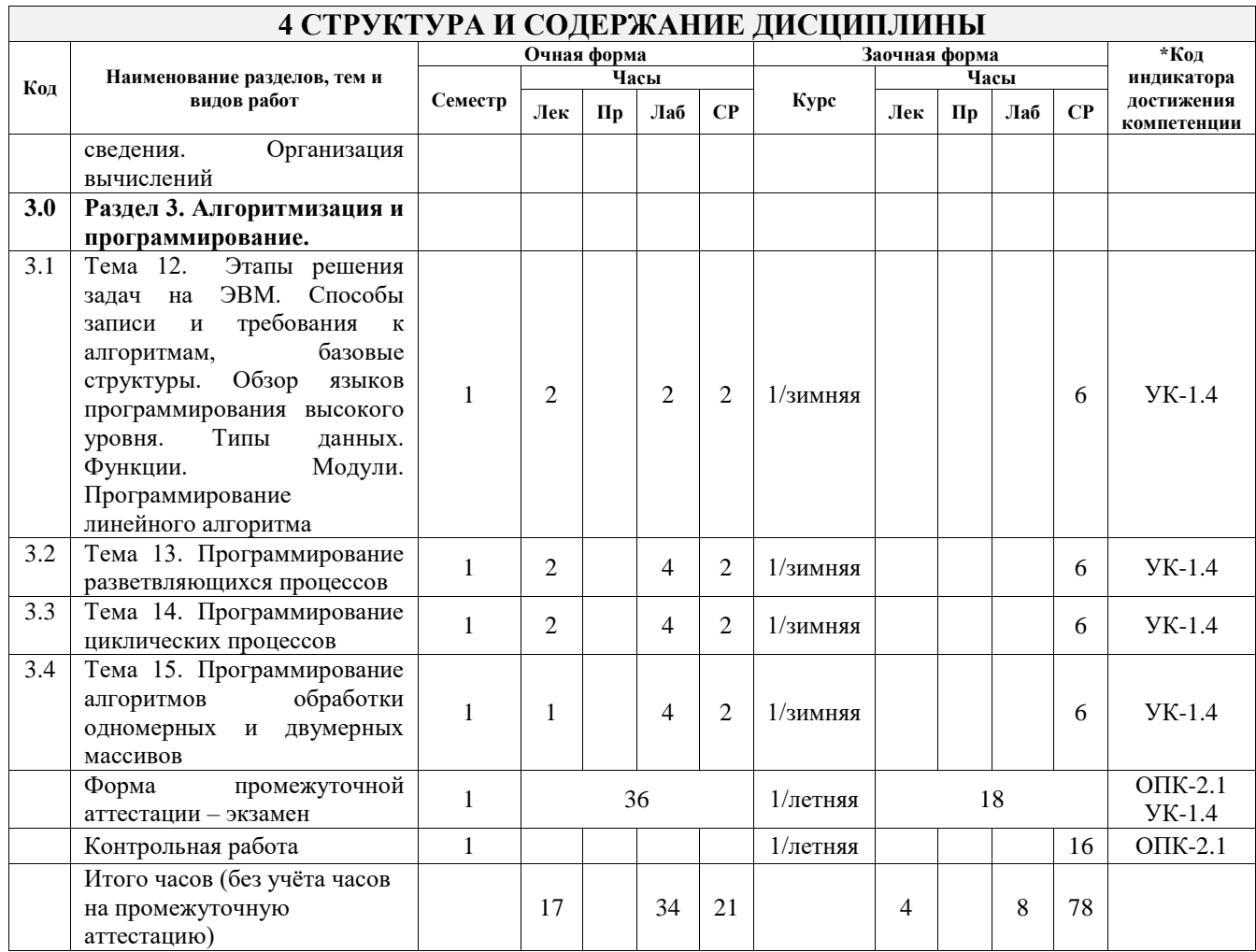

#### **5 ФОНД ОЦЕНОЧНЫХ СРЕДСТВ ДЛЯ ПРОВЕДЕНИЯ ТЕКУЩЕГО КОНТРОЛЯ УСПЕВАЕМОСТИ И ПРОМЕЖУТОЧНОЙ АТТЕСТАЦИИ ОБУЧАЮЩИХСЯ ПО ДИСЦИПЛИНЕ**

Фонд оценочных средств для проведения текущего контроля успеваемости и промежуточной аттестации по дисциплине оформлен в виде приложения № 1 к рабочей программе дисциплины и размещен в электронной информационно-образовательной среде Университета, доступной обучающемуся через его личный кабинет

#### **6 УЧЕБНО-МЕТОДИЧЕСКОЕ И ИНФОРМАЦИОННОЕ ОБЕСПЕЧЕНИЕ ДИСЦИПЛИНЫ**

**6.1 Учебная литература 6.1.1 Основная литература**

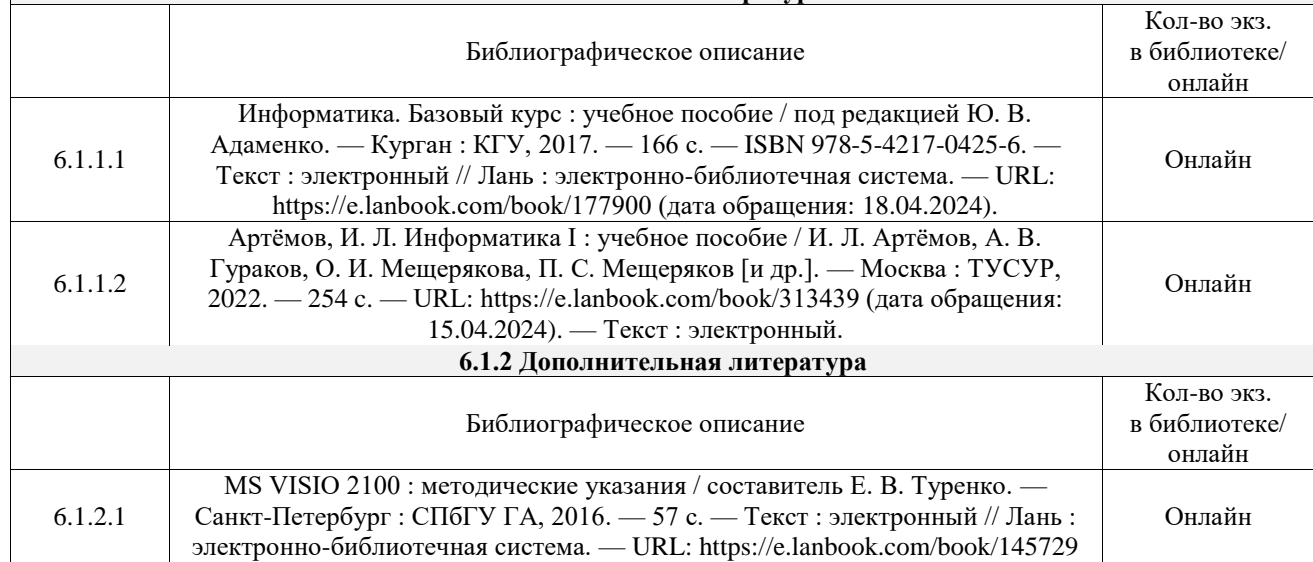

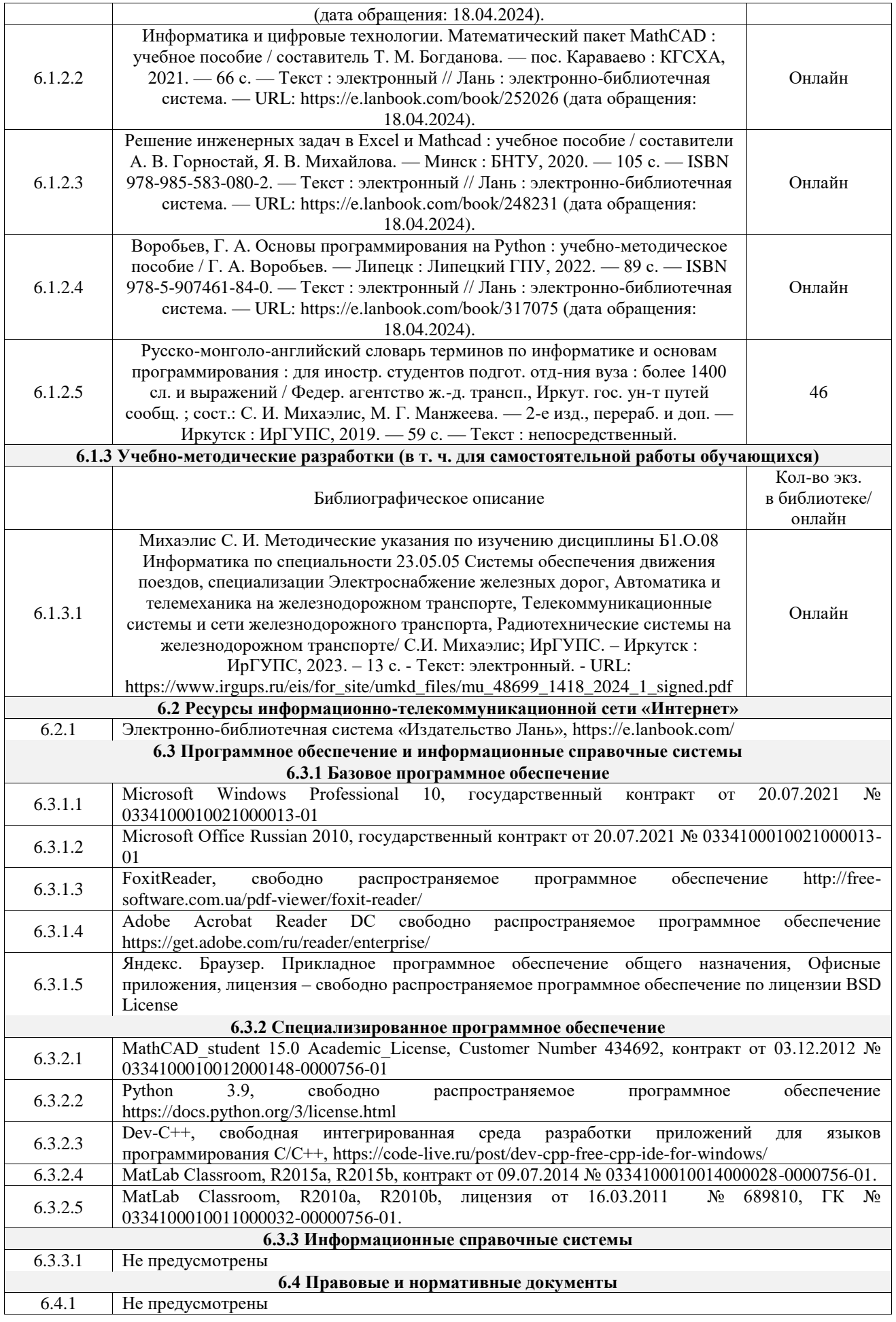

### **7 ОПИСАНИЕ МАТЕРИАЛЬНО-ТЕХНИЧЕСКОЙ БАЗЫ,**

 $\sqrt{ }$ 

#### **НЕОБХОДИМОЙ ДЛЯ ОСУЩЕСТВЛЕНИЯ УЧЕБНОГО ПРОЦЕССА ПО ДИСЦИПЛИНЕ**

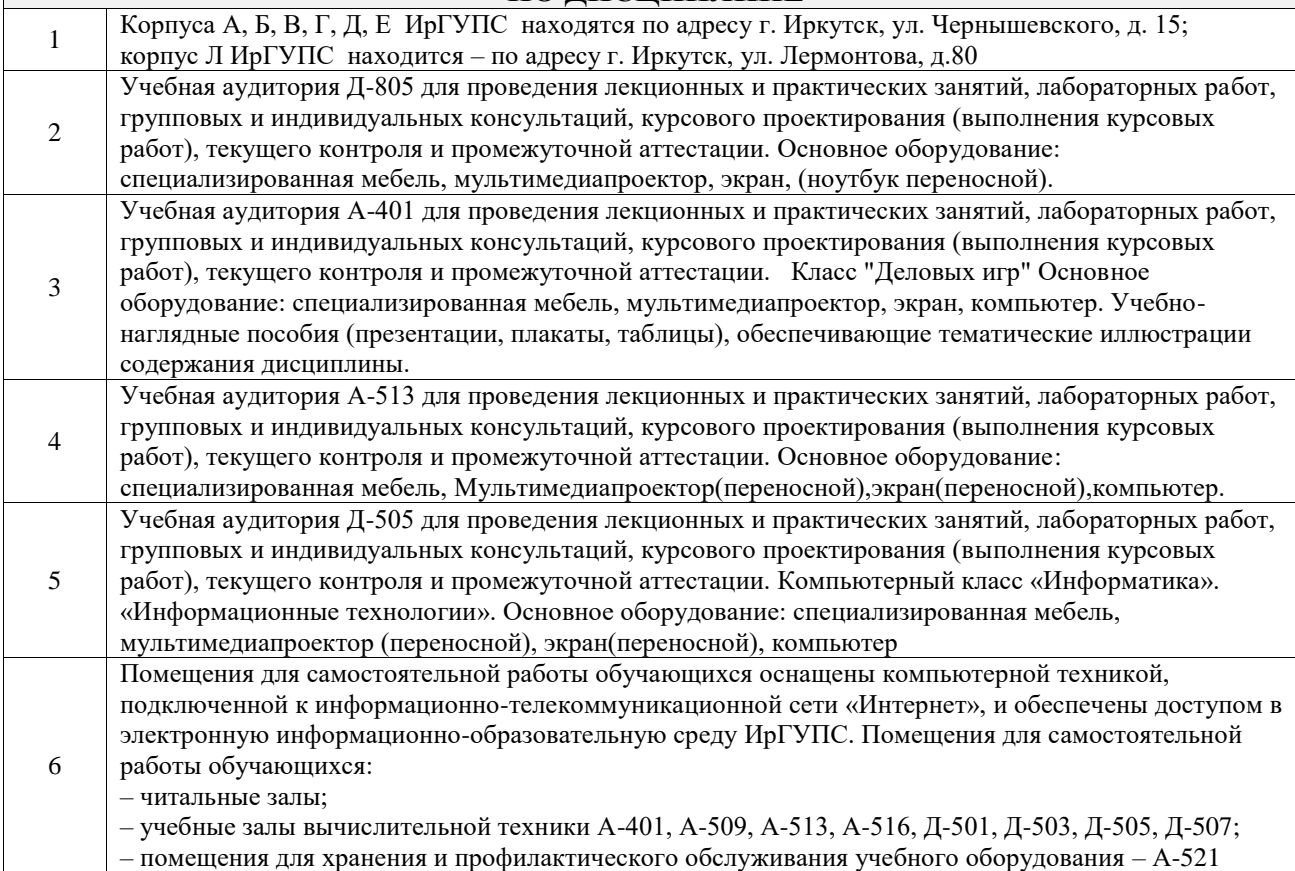

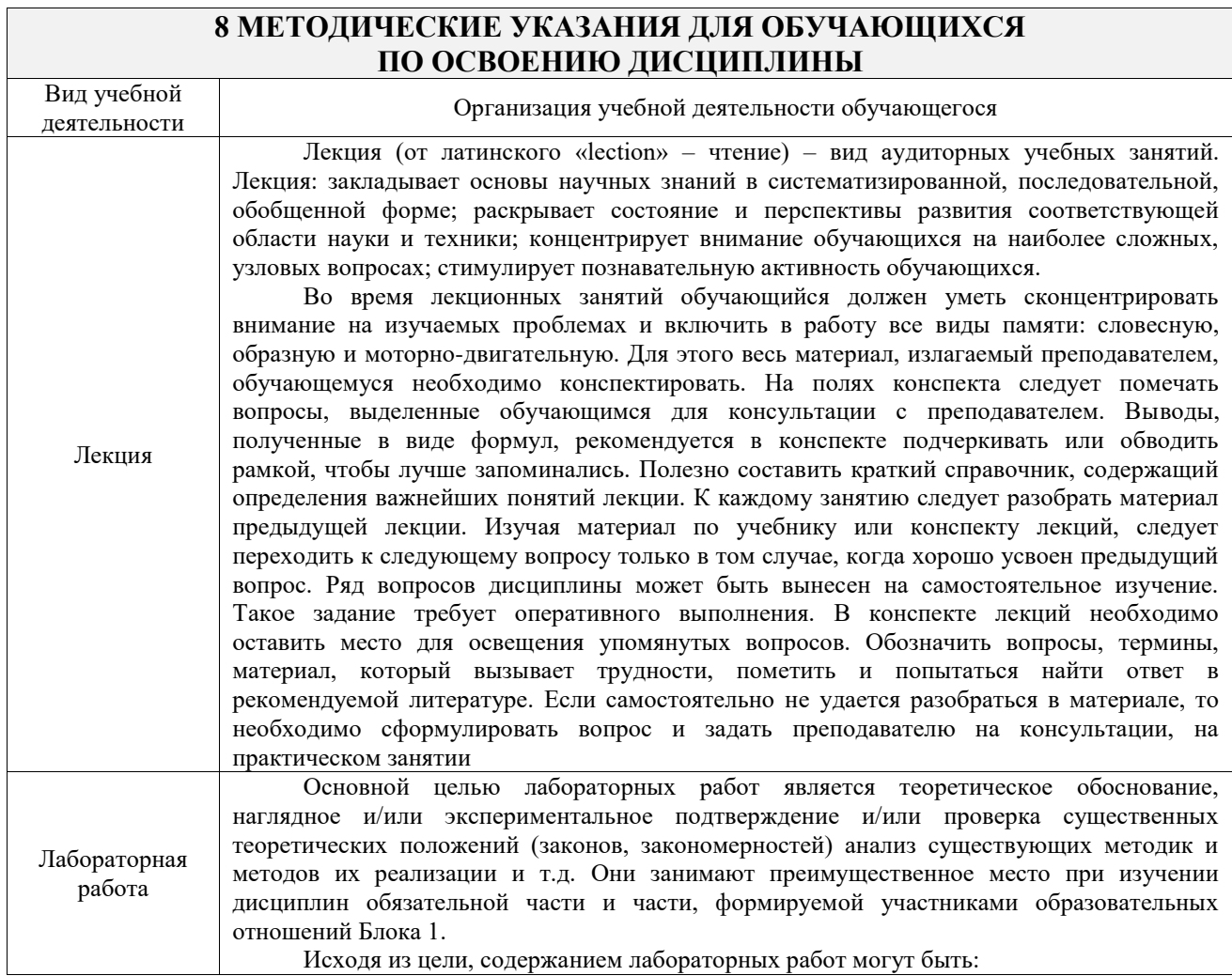

# <u>е в Методические удал об</u> на объединение в 1980 году.<br>В 1980 году образование в 1980 году в 1980 году в 1980 году в 1980 году в 1980 году в 1980 году в 1980 году в 19

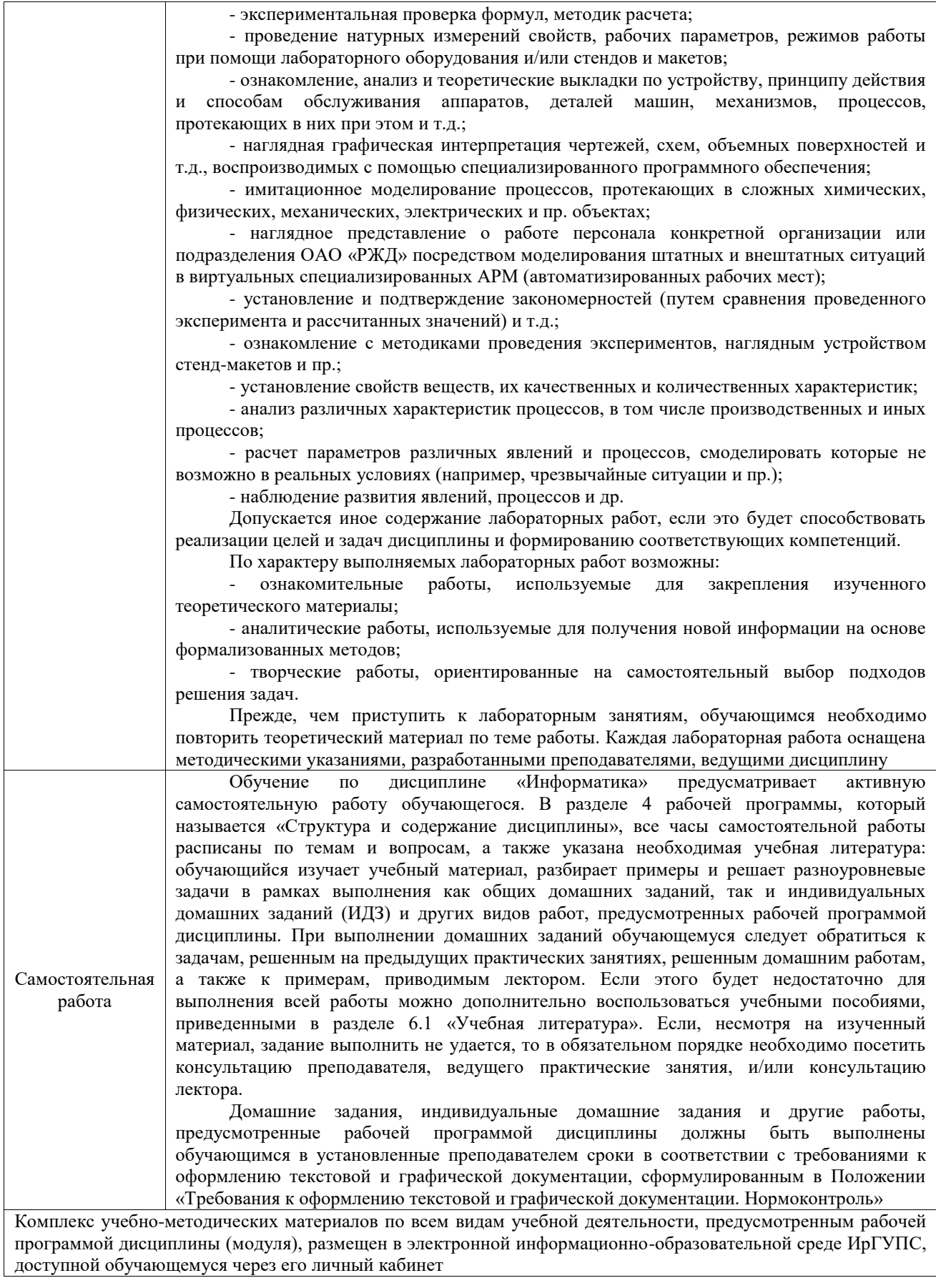

**Приложение № 1 к рабочей программе**

## **ФОНД ОЦЕНОЧНЫХ СРЕДСТВ**

### **для проведения текущего контроля успеваемости и промежуточной аттестации**

Фонд оценочных средств (ФОС) является составной частью нормативнометодического обеспечения системы оценки качества освоения обучающимися образовательной программы.

Фонд оценочных средств предназначен для использования обучающимися, преподавателями, администрацией ИрГУПС, а также сторонними образовательными организациями для оценивания качества освоения образовательной программы и уровня сформированности компетенций у обучающихся.

Задачами ФОС являются:

– оценка достижений обучающихся в процессе изучения дисциплины;

– обеспечение соответствия результатов обучения задачам будущей профессиональной деятельности через совершенствование традиционных и внедрение инновационных методов обучения в образовательный процесс;

– самоподготовка и самоконтроль обучающихся в процессе обучения.

Фонд оценочных средств сформирован на основе ключевых принципов оценивания: валидность, надежность, объективность, эффективность.

Для оценки уровня сформированности компетенций используется трехуровневая система:

– минимальный уровень освоения, обязательный для всех обучающихся по завершению освоения образовательной программы; дает общее представление о виде деятельности, основных закономерностях функционирования объектов профессиональной деятельности, методов и алгоритмов решения практических задач;

– базовый уровень освоения, превышение минимальных характеристик сформированности компетенций; позволяет решать типовые задачи, принимать профессиональные и управленческие решения по известным алгоритмам, правилам и методикам;

– высокий уровень освоения, максимально возможная выраженность характеристик компетенций; предполагает готовность решать практические задачи повышенной сложности, нетиповые задачи, принимать профессиональные и управленческие решения в условиях неполной определенности, при недостаточном документальном, нормативном и методическом обеспечении.

### **2. Перечень компетенций, в формировании которых участвует дисциплина.**

### **Программа контрольно-оценочных мероприятий. Показатели оценивания компетенций, критерии оценки**

Дисциплина «Информатика» участвует в формировании компетенций:

ОПК-2. Способен понимать принципы работы современных информационных технологий и использовать их для решения задач профессиональной деятельности

УК-1. Способен осуществлять критический анализ проблемных ситуаций на основе системного подхода, вырабатывать стратегию действий

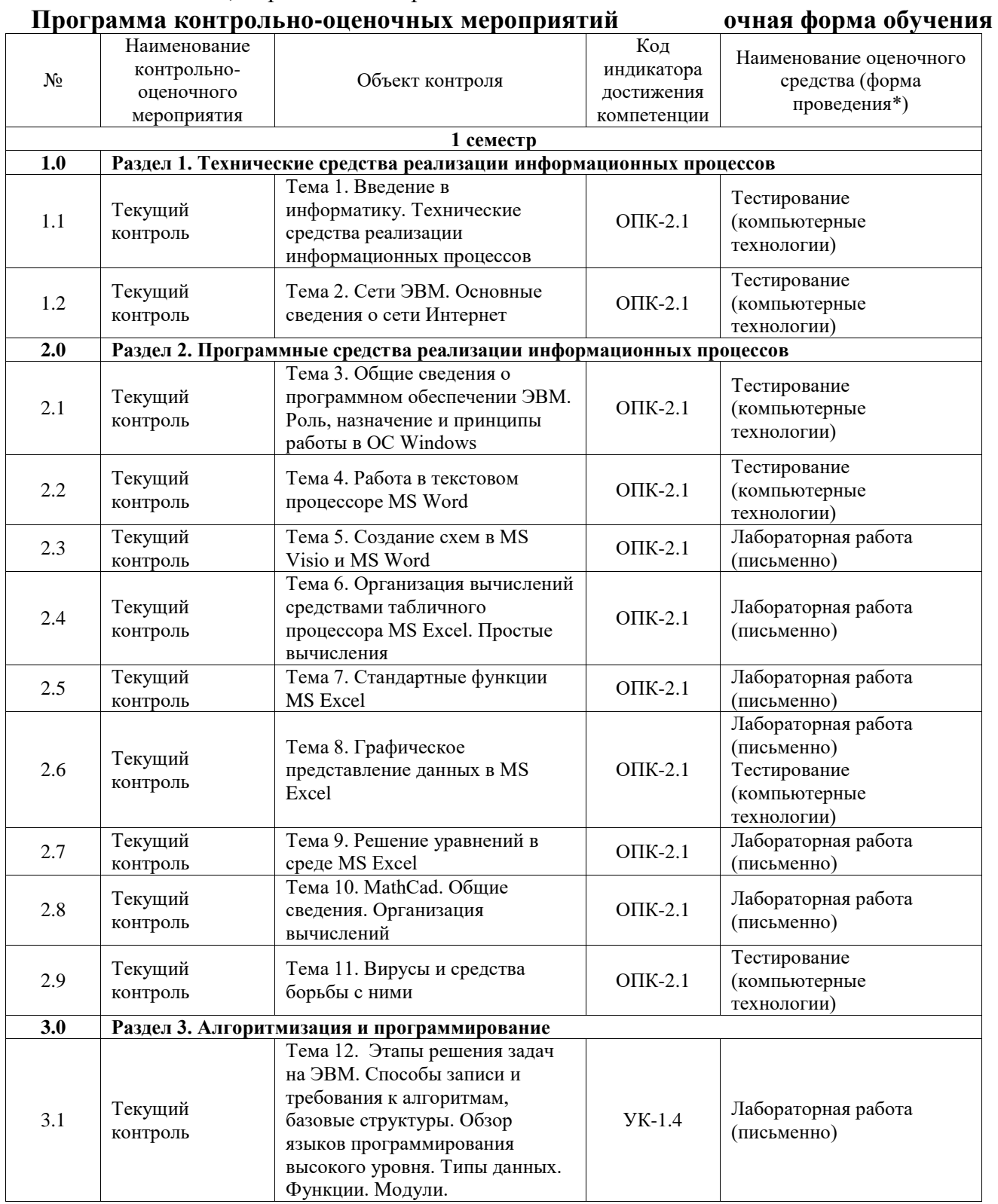

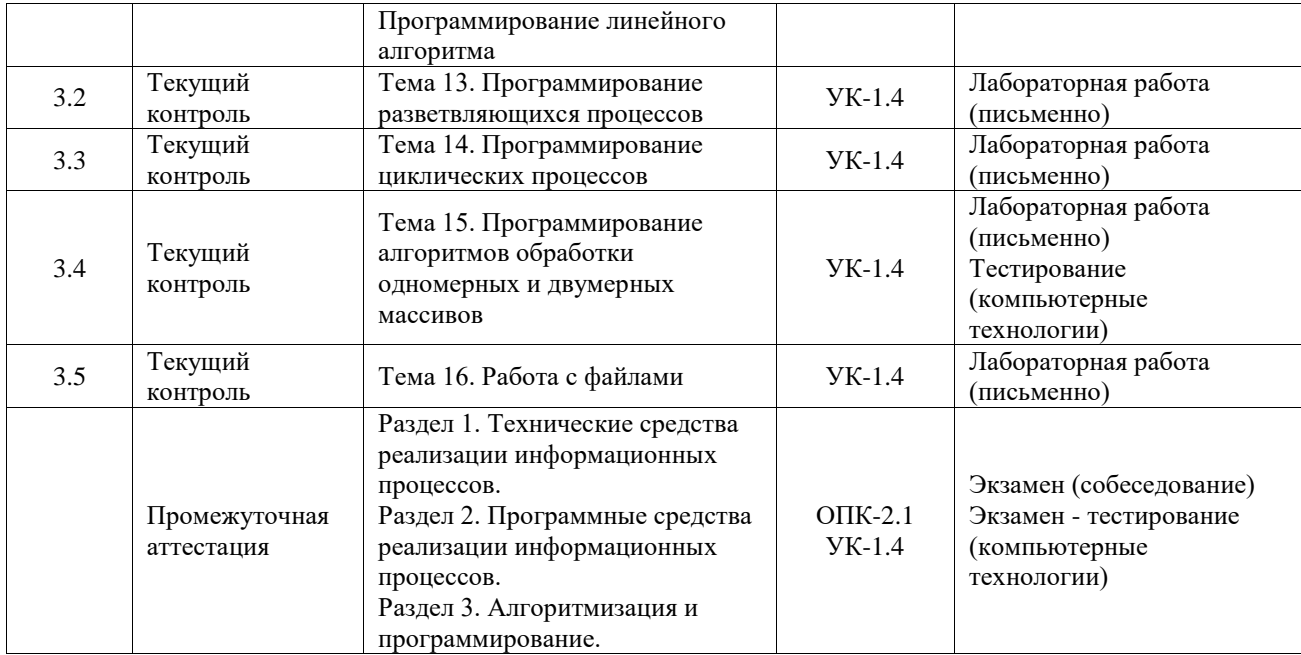

#### **Программа контрольно-оценочных мероприятий заочная форма обучения**

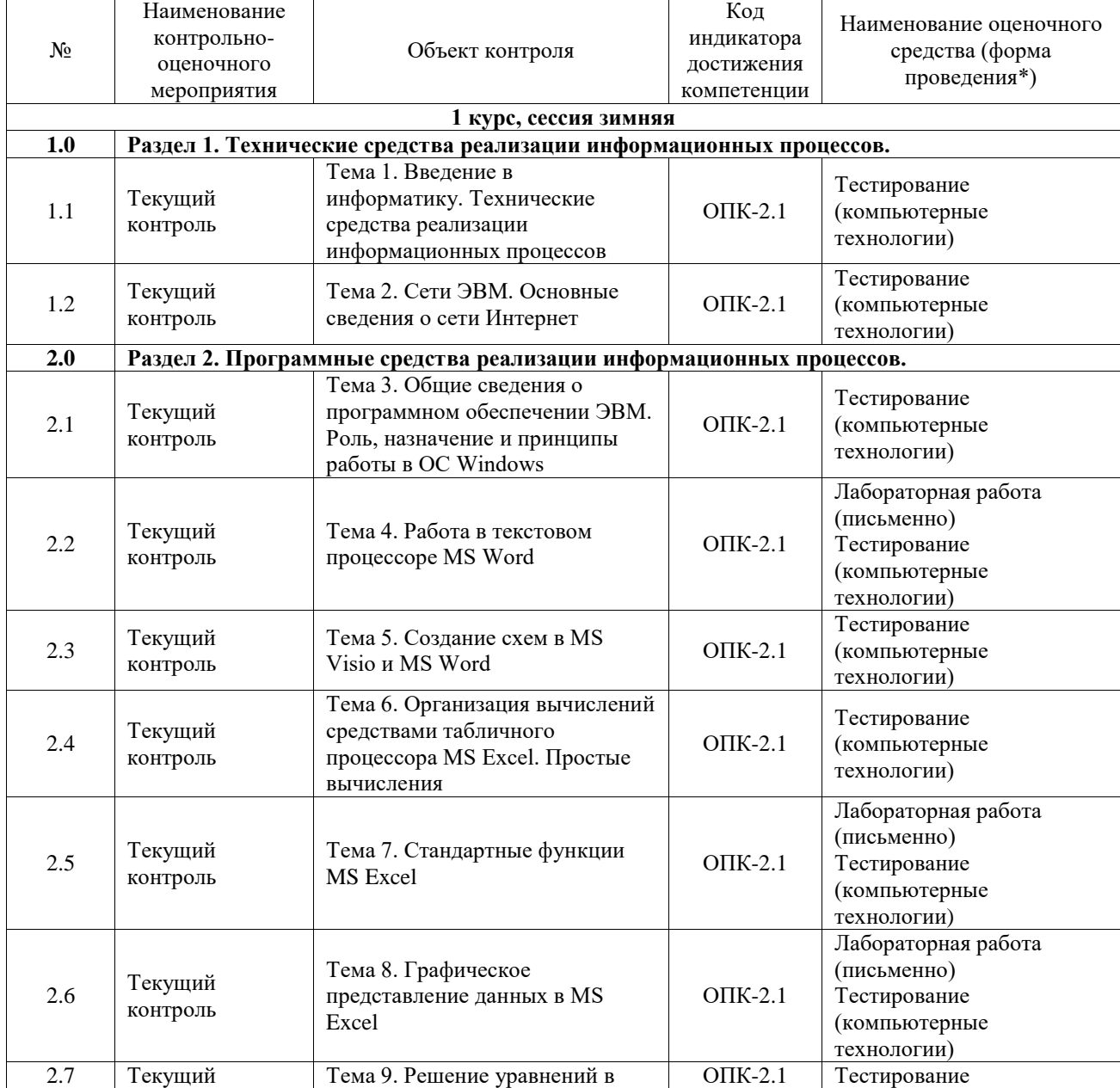

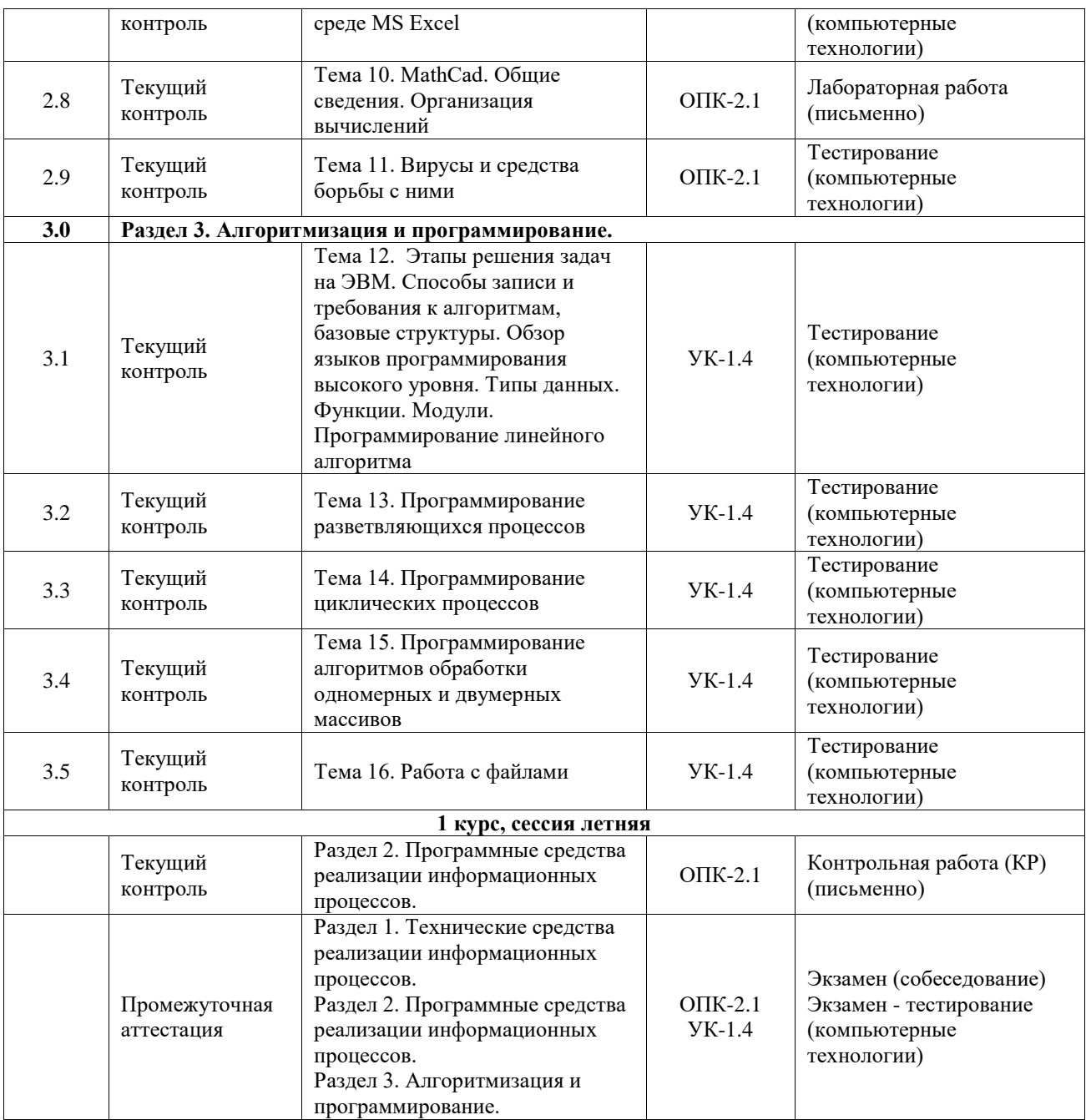

\*Форма проведения контрольно-оценочного мероприятия: устно, письменно, компьютерные технологии.

#### **Описание показателей и критериев оценивания компетенций. Описание шкал оценивания**

Контроль качества освоения дисциплины включает в себя текущий контроль успеваемости и промежуточную аттестацию. Текущий контроль успеваемости и промежуточная аттестация обучающихся проводятся в целях установления соответствия достижений обучающихся поэтапным требованиям образовательной программы к результатам обучения и формирования компетенций.

Текущий контроль успеваемости – основной вид систематической проверки знаний, умений, навыков обучающихся. Задача текущего контроля – оперативное и регулярное управление учебной деятельностью обучающихся на основе обратной связи и корректировки. Результаты оценивания учитываются в виде средней оценки при проведении промежуточной аттестации.

Для оценивания результатов обучения используется четырехбалльная шкала: «отлично», «хорошо», «удовлетворительно», «неудовлетворительно» и двухбалльная шкала: «зачтено», «не зачтено».

Перечень оценочных средств, используемых для оценивания компетенций, а также краткая характеристика этих средств приведены в таблице.

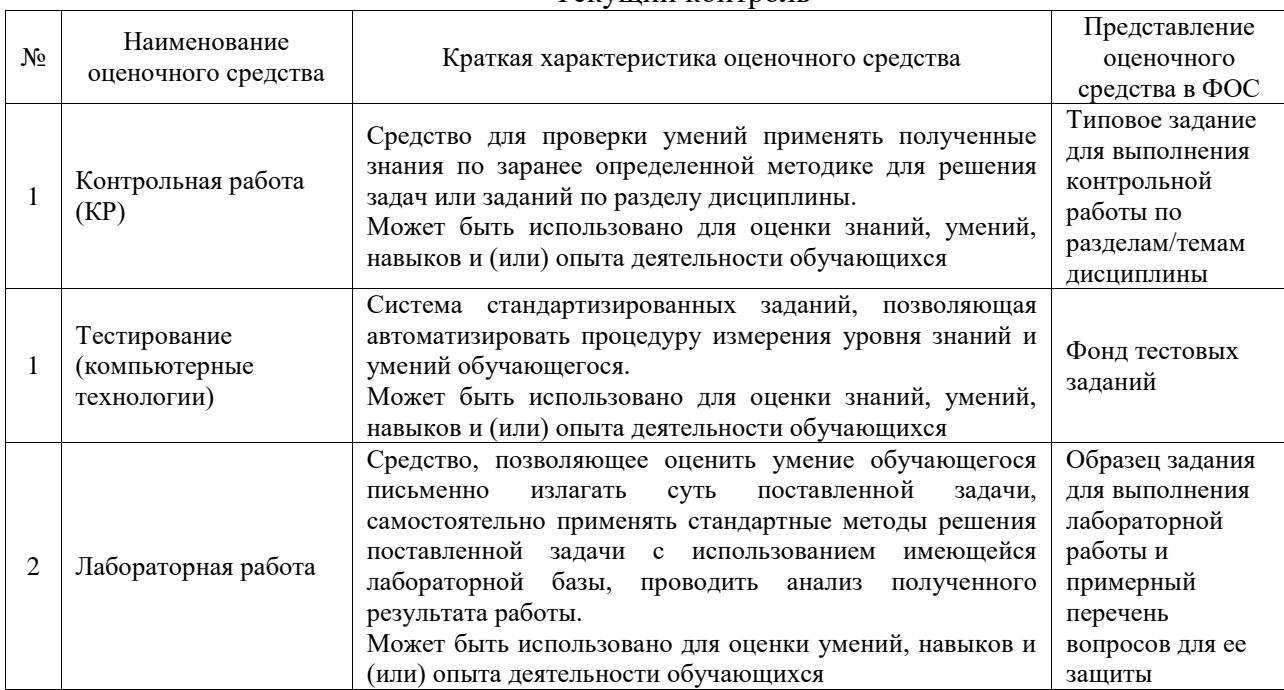

#### Текущий контроль

#### Промежуточная аттестация

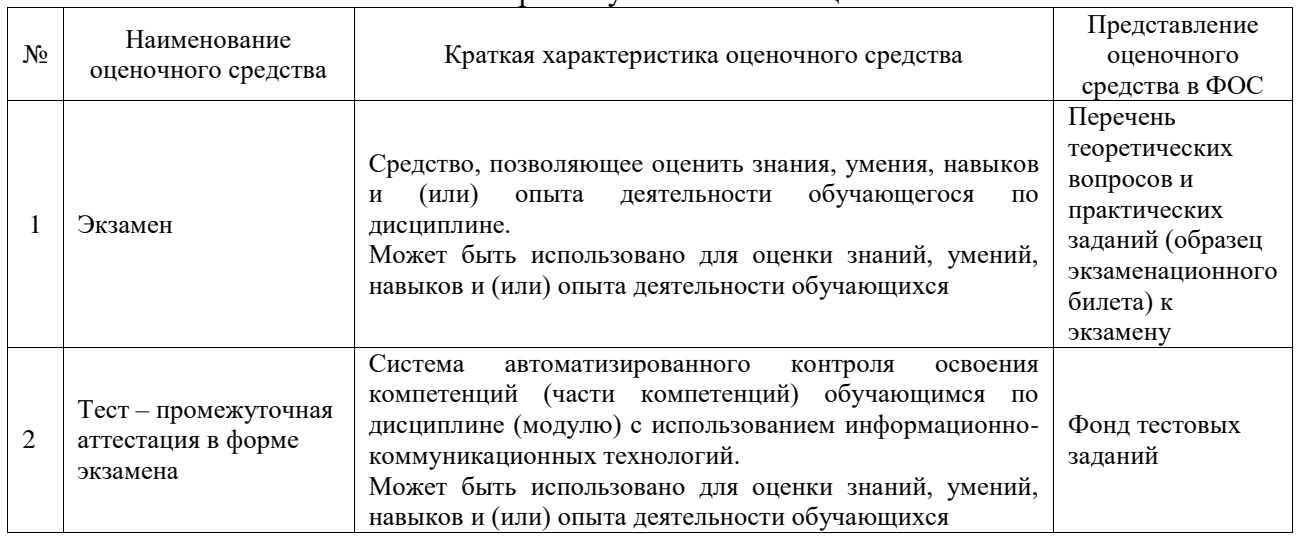

#### **Критерии и шкалы оценивания компетенций в результате изучения дисциплины при проведении промежуточной аттестации в форме экзамена. Шкала оценивания уровня освоения компетенций**

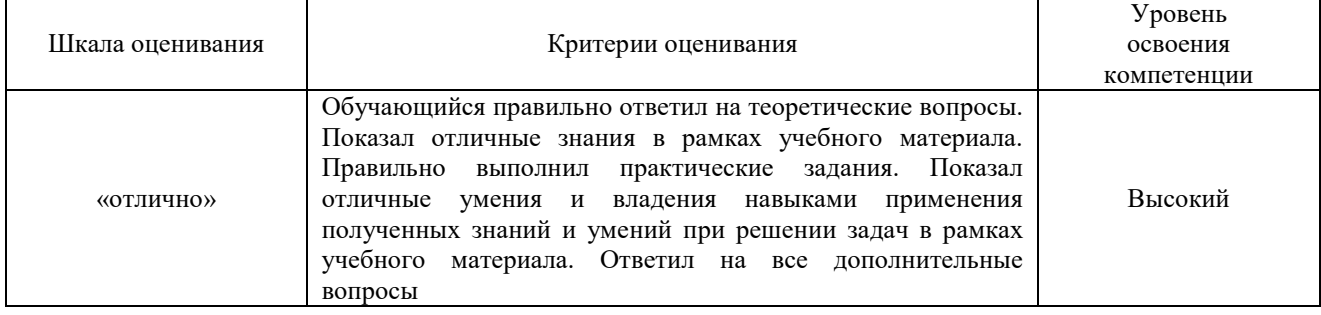

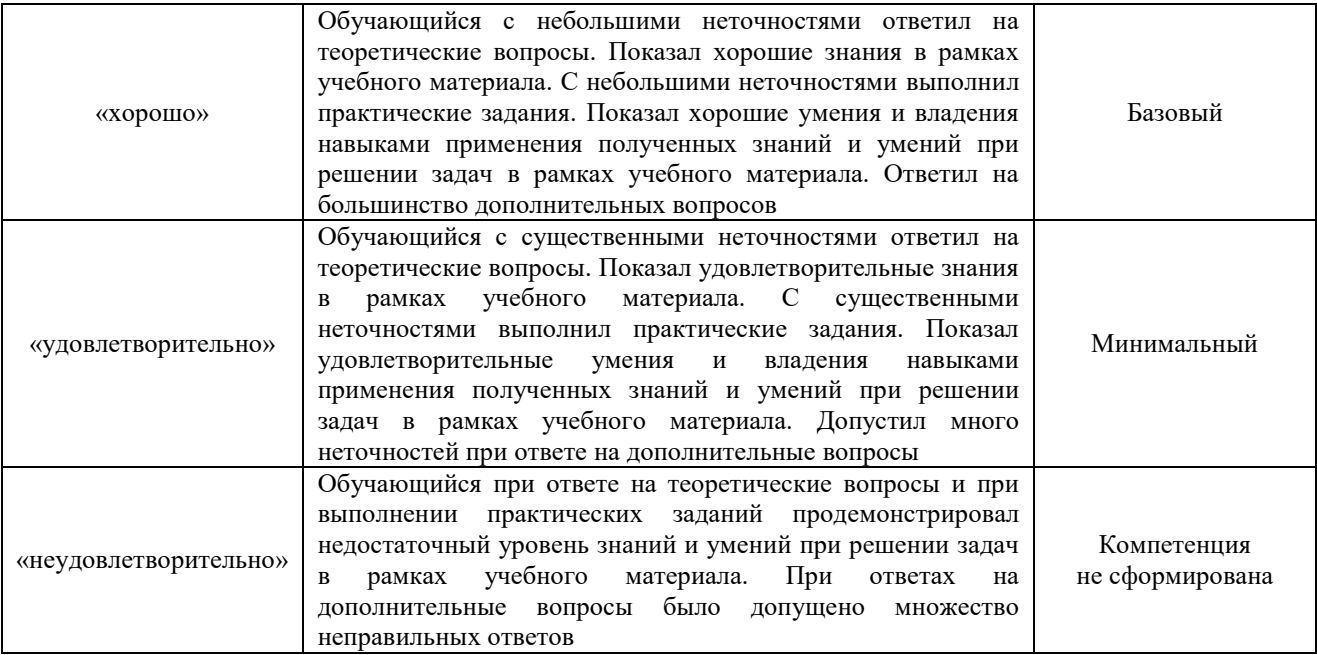

#### Тест – промежуточная аттестация в форме экзамена

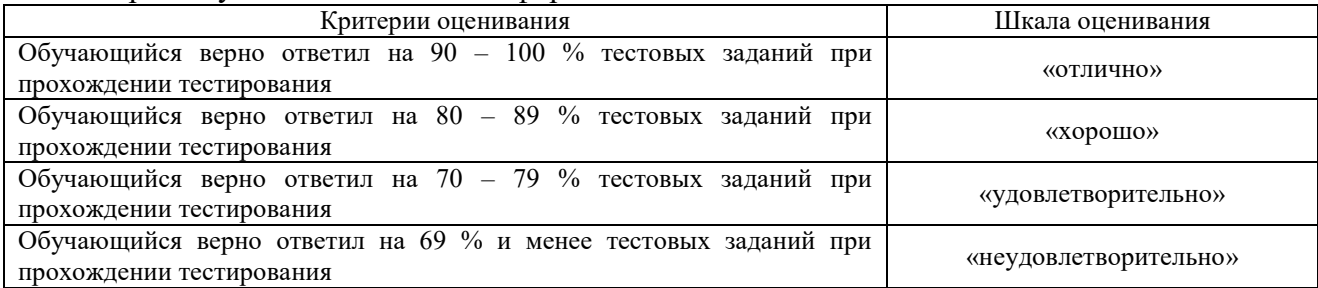

#### **Критерии и шкалы оценивания результатов обучения при проведении текущего контроля успеваемости**

#### Контрольная работа

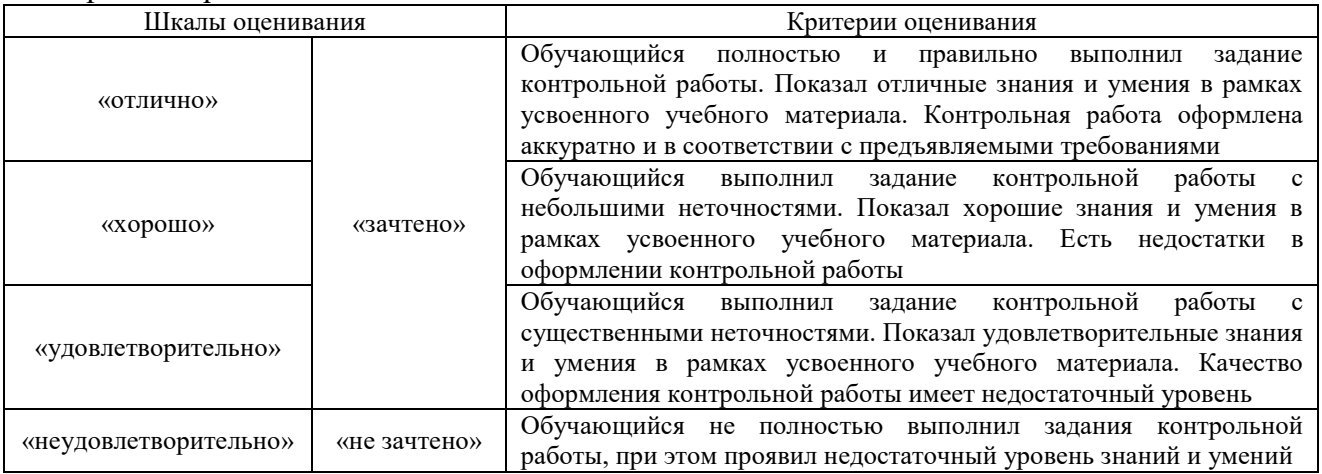

#### Тестирование

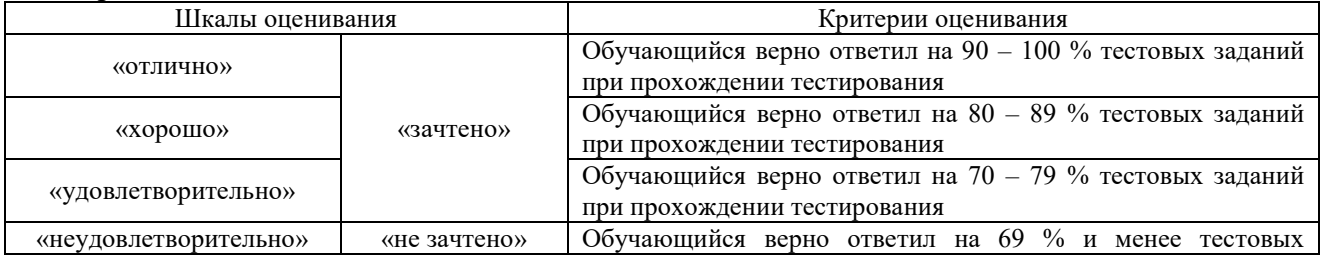

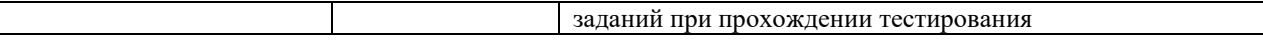

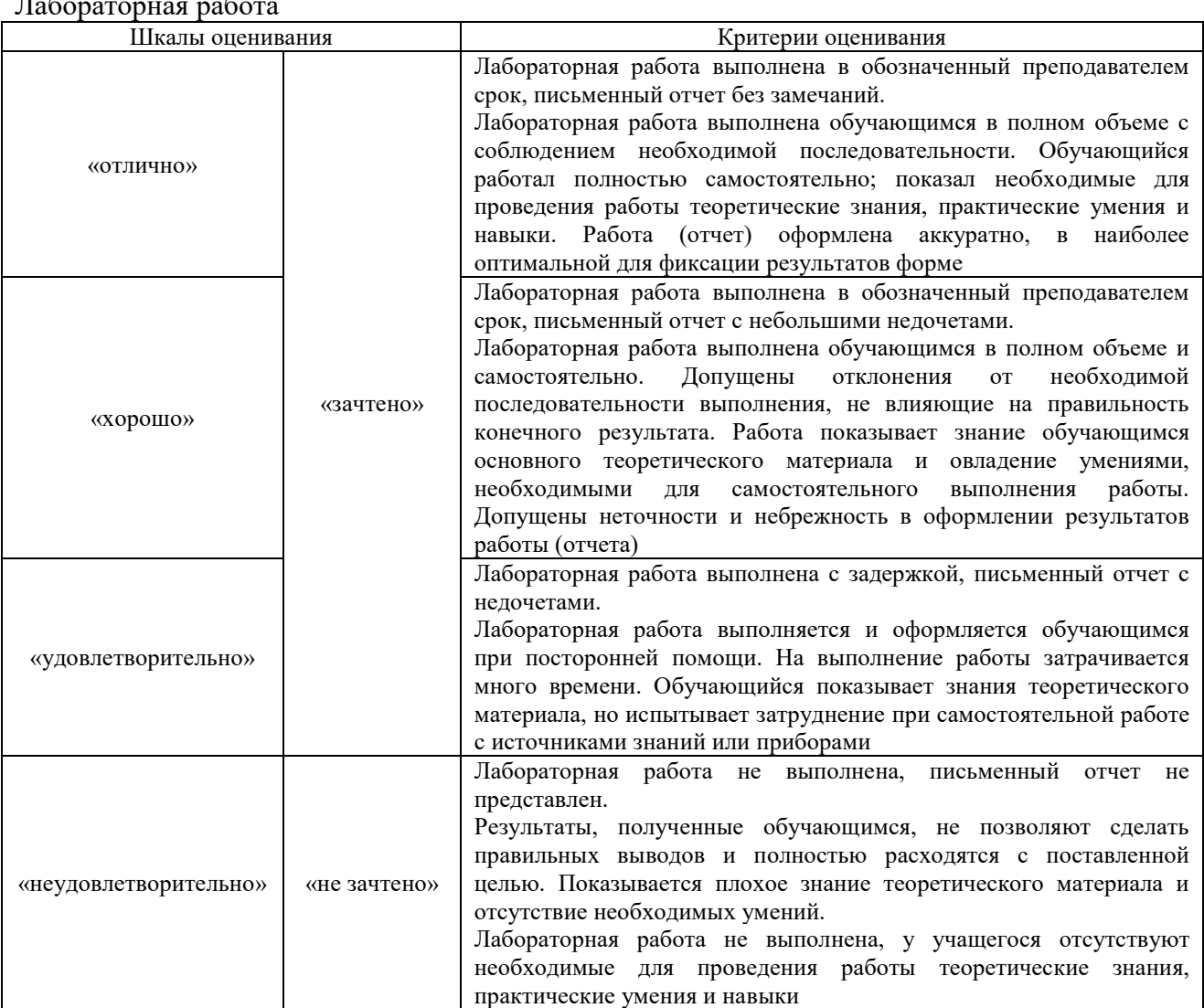

#### Лабораторная работа

#### **3. Типовые контрольные задания или иные материалы, необходимые для оценки знаний, умений, навыков и (или) опыта деятельности**

#### **3.1 Типовые контрольные задания для выполнения контрольных работ**

Контрольные варианты заданий выложены в электронной информационнообразовательной среде ИрГУПС, доступной обучающемуся через его личный кабинет.

Ниже приведен образец типовых вариантов заданий для выполнения контрольных работ.

Образец типового варианта контрольной работы

#### **Задание 1.**

#### **I. Создать оглавление по следующему тексту:**

#### **ГЛАВА ПЕРВАЯ. ИМПЕРИЯ НА СТРАЖЕ**

#### *1. ЧАСОВЫЕ НЕ СПЯТ*

В городе не горели фонари. Ни один луч света не проникал сквозь маскировочные шторы на окнах…

#### *2. ВРАГ У ВОРОТ*

Обыкновенно по ночам над городом стояло зарево огней, окрашивающее облака в оранжевый цвет…

#### **ГЛАВА ВТОРАЯ. В ТРАКТИРЕ «УГРЮМАЯ УСТРИЦА»**

#### 1. ТРАКТИРЩИК И ПОСЕТИТЕЛЬ

Исторические и даже роковые события, которым положила начало эта ночь, пока никак не отразилась на трактире «Угрюмая устрица» и его хозяине...

#### 2. ТРАКТИРЩИК И ВТОРОЙ ПОСЕТИТЕЛЬ

Гость давно спустился в погреб, а хозяин трактира все еще стоял возле стола, морща лоб, разбирал надпись и бормотал: «По-озор... Руки оборву...»

#### II. Создать таблицу по образцу.

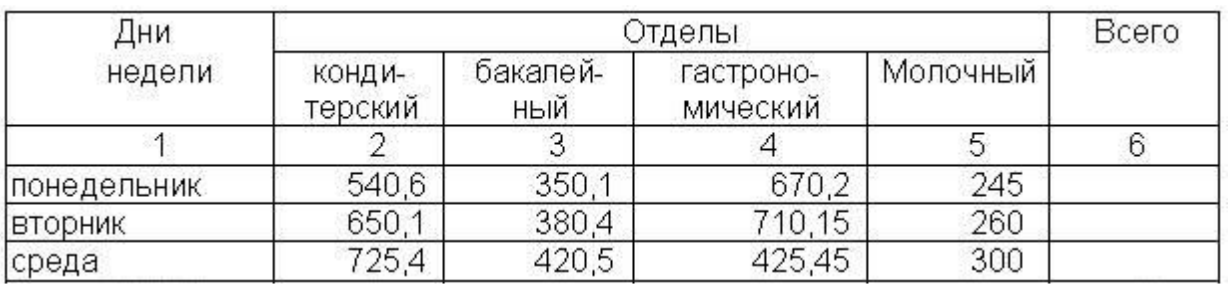

III. Нарисовать блок-схему.

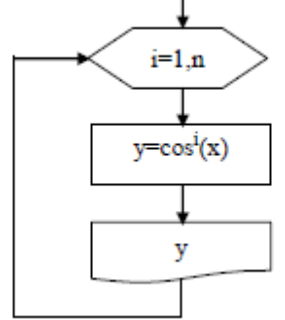

**IV. Создать формулу.** 

$$
k=\frac{\sqrt{x^2+b}-b^2\sin^3(x+a)}{x}
$$

V. Создать маркированный список:

- $\checkmark$  карандаш 1 шт.;
- $\checkmark$  ручка шарикова<br> $\checkmark$  ластик 1 шт.; ручка шариковая - 2 шт.;
- 
- линейка 1 шт.  $\checkmark$

Задание 2. Вычисление функции с тремя ветвлениями в программе Mathcad. Построить график функции, изменить толщину линии с 1 на 3 пт.

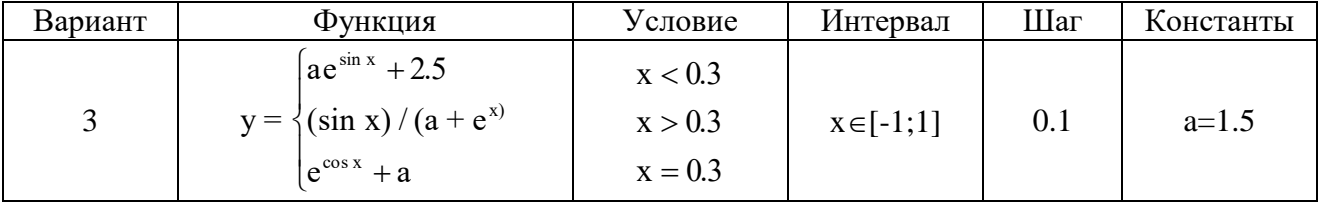

#### 3.2 Типовые контрольные задания для проведения тестирования

Фонд тестовых заданий по дисциплине содержит тестовые задания, распределенные по разделам и темам, с указанием их количества и типа.

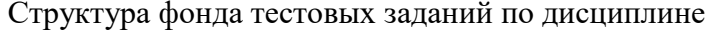

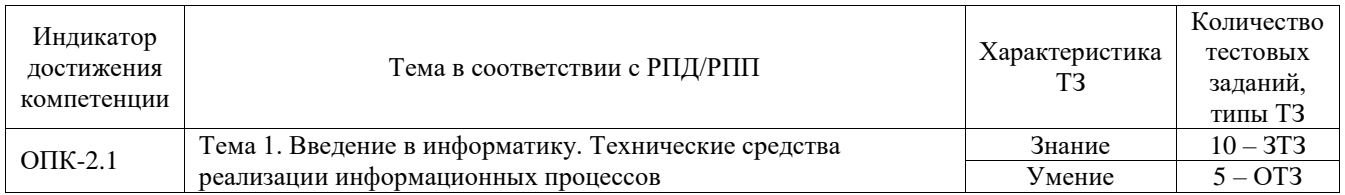

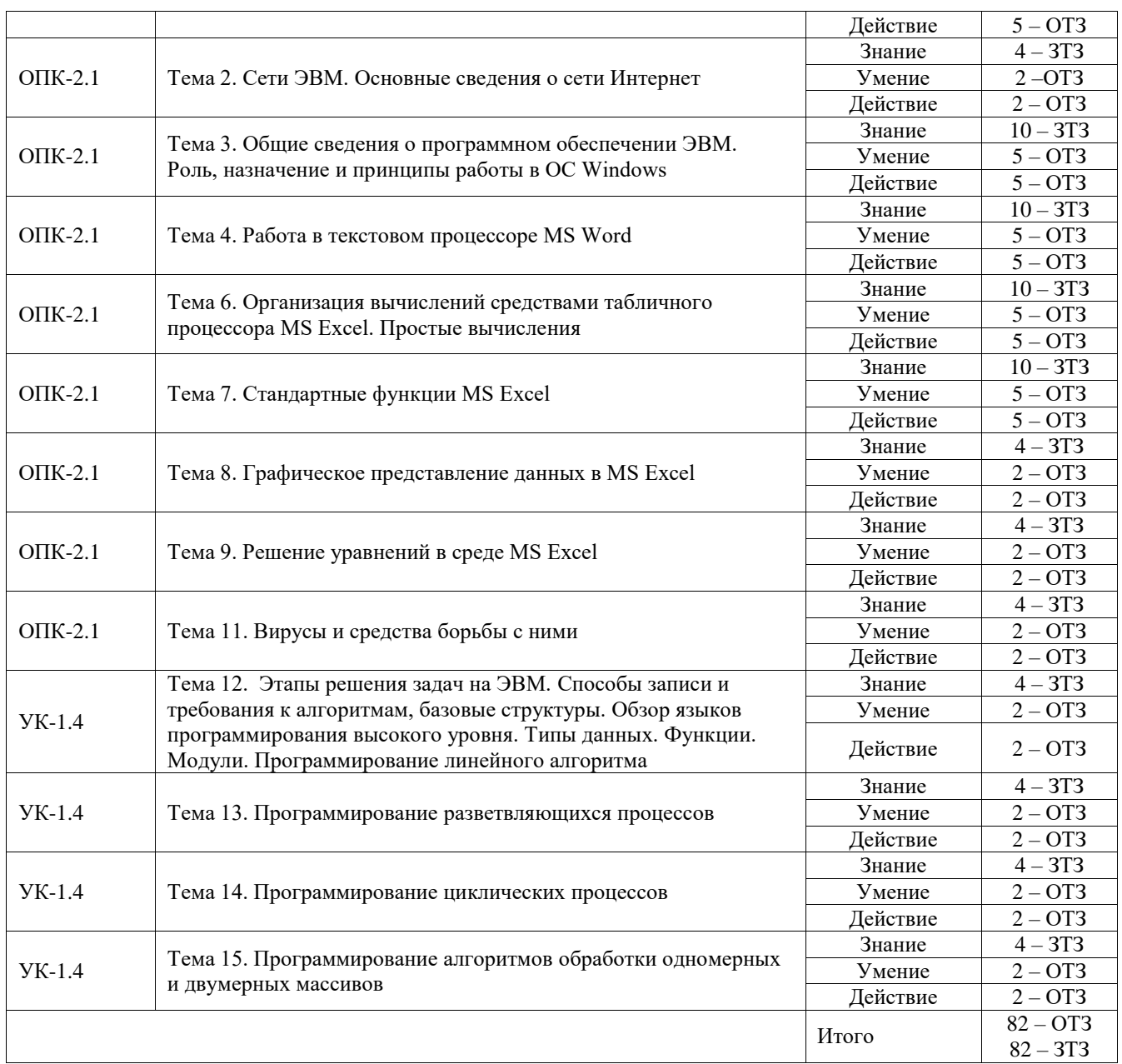

Полный комплект ФТЗ хранится в электронной информационно-образовательной среде ИрГУПС и обучающийся имеет возможность ознакомиться с демонстрационным вариантом ФТЗ.

Ниже приведен образец типового варианта итогового теста, предусмотренного рабочей программой дисциплины.

#### Образец типового варианта итогового теста,

#### предусмотренного рабочей программой дисциплины

- 1. Информацию, достаточную для решения поставленной задачи, называют ...
- актуальной
- эргономичной
- объективной
- **полной**
- 2. Выделите назначение процессора в персональном компьютере:
- обрабатывать одну программу в данный момент времени
- осуществлять подключение периферийных устройств к магистрали
- руководить работой вычислительной машины с помощью электрических импульсов
- **управлять ходом вычислительного процесса и выполнять арифметические и логические операции**
- 3. Сопоставьте символы клавиатуры и названия:
	- $1 -$ А) циркумфлекс
	- $2. \lambda$ В) тильда
	- $3.#$ С) октото́рп, «хеш»
	- $4<sup>1</sup>$ D) апостроф
	- $5. &$ Е) амперсанд
	- $6 \omega$ F) коммерческий at
		- G) дизъюнкция

OTBeT: 1=B, 2=A, 3=C, 4=D, 5=E, 6 =F

- 4. К прикладному программному обеспечению относятся ... (выберите один или несколько ответов)
- графические пакеты
- интегрированные среды разработчиков
- операционные системы
- текстовые редакторы
- базы ланных
- 5. Дается следующее описание некоторого понятия:

«... - совокупность средств и правил, которые обеспечивают взаимодействие устройств, программ и человека. В зависимости от объектов взаимодействия ... определяют как пользовательский, аппаратный, программный. Например, ... между пользователем и программно-аппаратными средствами компьютера называют пользовательским, а между аппаратным и программным обеспечением - аппаратно-программный ...».

Запишите, о каком понятии идет речь

Ответ: интерфейс

6. Запишите, нажатие какой клавиши позволяет перемещаться по ленте в MS Excel с помощью клавиатуры

OTRET: Alt

- 7. Задачи пользователей, для решения которых предназначено прикладное ПО: (выберите один или несколько ответов):
- проведения расчетов
- проведения досуга
- создания документов, графических объектов, баз данных
- изменения режимов работы периферийных устройств
- настройки системных параметров
- 8. Панель задач операционной системы Windows никогда не перекрывается окнами, и многие важнейшие элементы управления системой всегда находятся у пользователя под рукой». Введите правильный ответ - верно/неверно.

Ответ: верно

- 9. Назначением файловой системы является ...
- кодирование информации и ее пересылка
- создание различных файлов и обеспечение их изменения
- хранение данных на диске и обеспечение доступа к ним
- заполнение носителей различной информацией
- 10. Маркер в нижнем правом углу таблицы MS Word позволяет ...

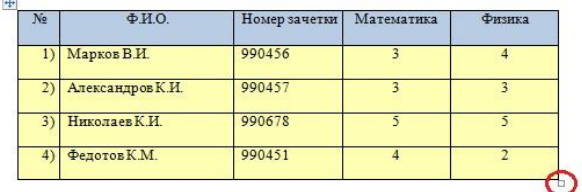

- перемещать таблицу по рабочему полю документа
- управлять общими размерами таблицы
- изменять размеры последнего столбца таблицы
- изменять размеры нижней правой ячейки
- 11. Вы построили диаграмму в Excel по некоторым данным из таблицы, а через некоторое время эти данные изменили. Чтобы получить диаграмму для новых данных таблицы, НУЖНО...
- дважды щелкнуть мышью по диаграмме
- не предпринимать дополнительных действий, т.к. изменения на диаграмме произойдут автоматически
- построить новую диаграмму
- один раз щелкнуть мышью по диаграмме
- 12. На рисунке представлен лист Excel в режиме отображения формул. Формулу из ячейки C1 скопировали в диапазон C1:C3, а затем просуммировали в ячейке C4. Сумма стала равна ...

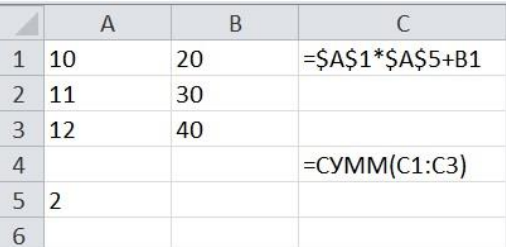

Ответ: 150

13. Откройте Excel и решите следующую систему уравнений:

$$
\begin{cases} 2x_1 - x_2 - x_3 = 4 \\ 3x_1 + 4x_2 - 2x_3 = 11 \\ 3x_1 - 2x_2 + 4x_3 = 11 \end{cases}
$$

Ответ запишите в виде чисел без пробелов. Ответ: 311

- 14. Архивация это ...
- сжатие одного или более файлов с целью экономии памяти и размещения сжатых данных в одном архивном файле
- процесс, позволяющий увеличить объем свободного дискового пространства на жестком диске за счет неиспользуемых файлов
- шифрование, добавление архивных комментариев и ведение протоколов
- процесс, позволяющий создать резервные копии наиболее важных файлов на случай непредвиденных ситуации
- 15. Любой документ (web-страница) в сети Интернет имеет свой уникальный адрес, который называется ...

OTRET: URL

16. Предоставляющий свои ресурсы пользователям сети компьютер - это...

Ответ: сервер

17. http или ftp, а также ttcp/ip - это ... ...

Ответ: протоколы

18. Введите расширение файла ярлыка... OTBeT: link

#### 3.3 Типовые задания для выполнения лабораторной работы и примерный перечень вопросов для ее защиты

Контрольные варианты заданий выложены в электронной информационнообразовательной среде ИрГУПС, доступной обучающемуся через его личный кабинет.

Ниже приведен образец типовых вариантов заданий для выполнения лабораторных работ и примерный перечень вопросов для их защиты.

Образец заданий для выполнения лабораторных работ и примерный перечень вопросов для

#### их защиты

#### **Лабораторная работа**

#### **«Создание и форматирование таблиц. Использование математических, логических и статистических функций в табличных вычислениях»**

1. Заполните таблицу по образцу в соответствии с вариантом задания, используя соответствующее форматирование ячеек:

- а) выделите ячейки A1:L1 и выберите команду *Объединить и поместить в центре*  (рис.1). Введите заголовок таблицы (размер шрифта 9, начертание **полужирный**, тип шрифта Arial), где в названии магазина укажите свою фамилию и инициалы;
- б) заголовки столбцов (строка 2) отформатируйте по следующим параметрам: размер шрифта 9, начертание **полужирный**, тип шрифта Times New Roman, выравнивание: по горизонтали – по центру, по вертикали – по центру, отображение – переносить по словам (рис.1);
- в) выделите границы ячеек A1:L13.

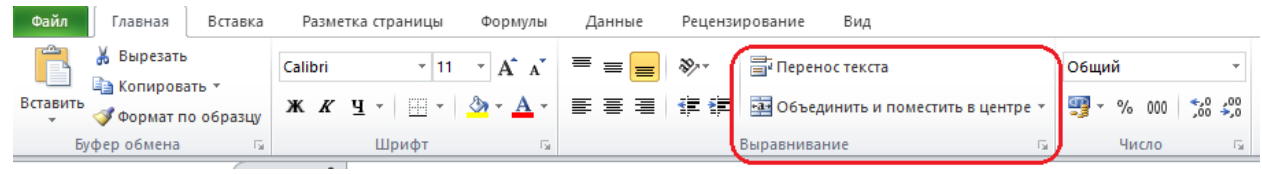

Рис.1

2. В диапазон ячеек F3:F12 c использованием функции СЛУЧМЕЖДУ внесите количество проданного товара.

- 3. Вычислите, используя при необходимости стандартные функции:
- а) общую стоимость представленного товара (E3:E12);
- б) суммарную стоимость товара (E13);
- в) остаток каждого товара после продажи (G3:G12);
- г) общую стоимость остатка каждого наименования товара (H3:H12);
- д) суммарную стоимость остатка товара в магазине (H13);
- е) процент продаж от первоначального количества товара (установить процентный формат одним из способов:

*способ 1*: вкладка *Главная* → группа *Ячейки* → команда *Формат* → *Формат ячеек…* → вкладка *Число* → *Числовые форматы*: *Процентный*;

*способ 2*: контекстное меню → *Формат ячеек…* → вкладка *Число* → *Числовые форматы*: *Процентный*;

*способ 3*: кнопка *Процентный формат* <sup>%</sup> в группе *Число* вкладки *Главная*;

*способ 4*: вкладка *Главная* → группа *Стили* → команда *Стили ячеек* → *Числовой формат* → *Процентный*);

- ж) процент остатка от первоначального количества товара (установить процентный формат);
- з) новую цену товара за 1 шт. следующим образом: если % остатка больше % продаж, то цена товара за 1 шт. уменьшается на 20 %, иначе цена остается прежней (K3:K12) (функция ЕСЛИ);
- и) новую стоимость остатка каждого наименования товара (L3:L12);
- к) общую стоимость остатка товара после изменения цены (L13) (функция СУММ);
- л) минимальное, максимальное и среднее значение данных столбца Общая стоимость (руб.) (E14:E16) (функции МИН, МАКС, СРЗНАЧ);
- м) количество значений меньше 50 % столбца % продаж (I14) (функция СЧЕТЕСЛИ);
- н) количество значений больше или равно 50 % столбца % остатка (J14) (функция СЧЕТЕСЛИ);
- о) суммарную стоимость товара, остаток которого меньше 50 % (L14) (функция СУММЕСЛИ);
- п) суммарную стоимость товара, остаток которого больше или равен 50% (L15) (функция СУММЕСЛИ);
- р) выполните проверку правильности расчетов, сделанных в ячейках L14 и L15: их сумма должна быть равна значению ячейки L13. Сумму поместите в ячейку L16 (функция СУММ).
- с) ранг каждого числа столбца *Новая стоимость остатка (руб.)* в порядке убывания (M3:M12) (функция РАНГ.РВ).

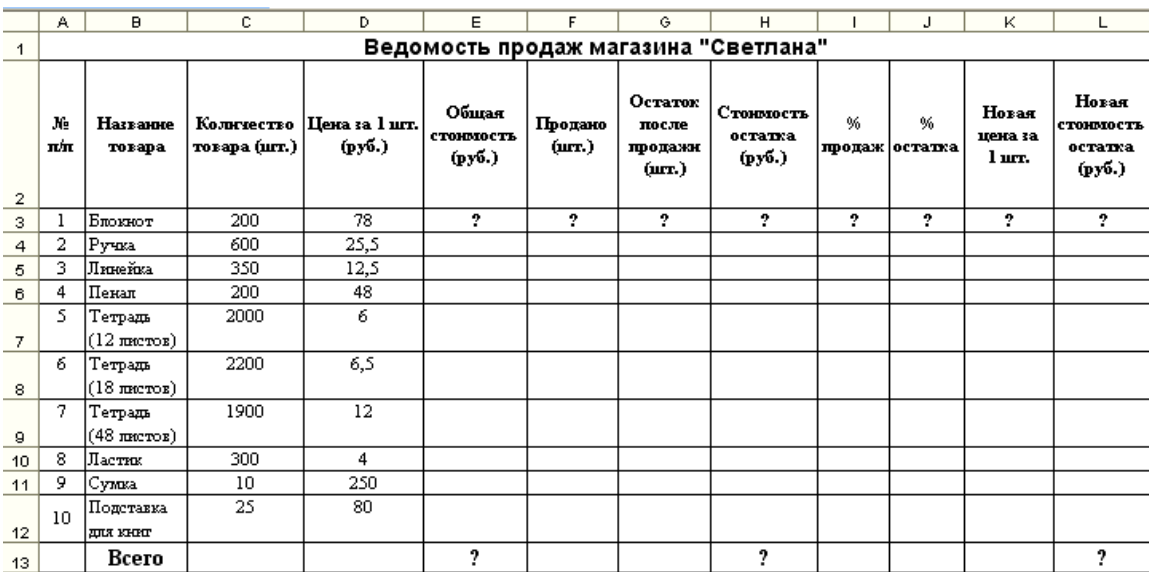

**Вариант 1**

Перечень вопросов для защиты

1. Как объединить ячейки таблицы?

2. Как сделать перенос текста в ячейке?

3. Как установить процентный формат числа (назовите 2–3 способа)?

4. Каково назначение функции *СУММЕСЛИ*?

5. Объясните, как связаны между собой аргументы функции *СУММЕСЛИ?*

6. Как известно, третий аргумент функции *СУММЕСЛИ* является необязательным.

Объясните, в каком случае он может не использоваться, а в каком случае необходим?

7. В чем состоит отличие функций *СУММЕСЛИ* и *СУММЕСЛИМН*?

8. Назовите известные вам функции из категорий Статистические и их аргументы.

9. Каковы отличия функций СЧЕТ и СЧЕТЕСЛИ? Назовите аргументы этих функций.

10. С какой целью в функции РАНГ.РВ используется абсолютная адресация ячеек?

#### **3.4 Перечень теоретических вопросов к экзамену**

(для оценки знаний)

1. Понятие информации, свойства информации (+примеры), ее единицы измерения.

2. Архитектура классической ЭВМ. Принципы Джона фон Неймана. Принцип работы ПК.

3. Принцип работы и структура персонального компьютера (привести схему). Назначение основных элементов ПК.

4. Понятие периферийного устройства персонального компьютера. Устройства ввода и вывода информации.

5. Файловая система: понятие, назначение, виды, структура. Файлы и папки, их имена. Путь доступа к файлу.

6. Программное обеспечение ПК. Структура программного обеспечения ПК.

7. Операционные системы: понятие, основные функции, характеристики. ОС семейства Windows.

8. Структура окна MS Excel. Основные объекты MS Excel. Типы данных.

9. Построение рядов данных в MS Excel: использование маркера заполнения, команды *Прогрессия*, формул, параметров автозаполнения.

10. Операции с рабочими листами в MS Excel: добавление, удаление, копирование, переименование, цвет ярлычка, подложка. Одновременный просмотр различных частей листа. Закрепление областей листа.

11. Абсолютная, относительная и смешанная адресация ячеек MS Excel. Присвоение имени ячейки. Стили указания ячеек A1 и R1C1.

12. Стандартные функции MS Excel: понятие, категории функций, аргументы. Примеры функций разных категорий. Таблицы истинности логических функций.

13. Матричные операции в MS Excel. Решение систем уравнений матричным способом.

14. Форматирование листов и данных таблицы: понятие, числовые форматы, копирование параметров форматирования одних ячеек в другие.

15. Условное форматирование ячеек в табличном процессоре MS Excel 2010: назначение, расположение командной кнопки, набор правил форматирования, изменение параметров форматирования, управление правилами форматирования.

16. Диаграммы в MS Excel: назначение, особенности отдельных типов (например, *лепестковой*, а также отличие диаграмм типа *График* и *Точечная*). Макет диаграммы. Построение диаграммы со вспомогательной осью.

17. Инструмент *Подбор параметра* в MS Excel: назначение, виды задач и этапы решения с его использованием. Настройка погрешности вычисления и количества итераций. Расположение командной кнопки. Технология нахождения корней уравнения с использованием *Подбора параметра.*

18. Инструмент *Поиск решения*: назначение, виды задач и этапы решения с его использованием. Расположение командной кнопки, вывод на ленту при ее отсутствии. Решение системы уравнения через *Поиск решения*.

19. Компьютерные вычислительные сети: понятие, назначение. Классификация сетей. Среда передачи данных.

20. Сеть Интернет: понятие, протоколы передачи данных, система имен (адресов) компьютеров и документов, World Wide Web (WWW), URL-адрес документа в сети, электронная почта.

21. Архивация данных: понятие, назначение, методы сжатия, коэффициент сжатия. Архиваторы: понятие, примеры программ, основные возможности. Саморазархивирующийся, многотомный архив.

22. Вирусы и средства борьбы с ними: определение вредоносной программы (ВП), основные типы ВП – вирусы, трояны, черви, их определения, жизненный цикл. Примеры проявления ВП. Определение антивируса. Технологии обнаружения вирусов: сигнатура вируса, сигнатурный анализ, антивирусная база. Режимы работы антивирусов.

23. Этапы решения задач на компьютере. Понятие алгоритма. Свойства алгоритма. Виды алгоритмических процессов (структур).

24. Типы данных языка Python. Ввода-вывод данных в языке Python.

25. Условный оператор языка Python. Функциональные схемы работы полного, неполного ветвления, выбора из многих. Вложенные условия. Составной оператор. Понятие простого и сложное условия. Логические операции, их таблицы истинности, приоритет выполнения.

26. Циклические операторы языка Python. Функциональные схемы работы операторов цикла языка Python. Сходства и отличия операторов.

27. Понятие массива (списка). Действия над элементами массива в языке Python: ввод, вывод, копирование, перестановка.

#### **3.5 Перечень типовых простых практических заданий к экзамену** (для оценки умений)

**Пример 1.** Решить нелинейное уравнение с одной переменной  $2x^3 + 5x^2 + 0.4x - 20 = 0$  на отрезке [-1;2] при ∆x=0,2 средствами MS Excel с использованием метода *Подбор параметра*.

**Пример 2. Задача на тему «Одномерный массив в языке Python».** Заполнить массив A

случайными числами из диапазона [-15;15] и вывести его на экран. Найти количество и сумму чётных положительных чисел.

#### **3.6 Перечень типовых практических заданий к экзамену**

(для оценки навыков и (или) опыта деятельности)

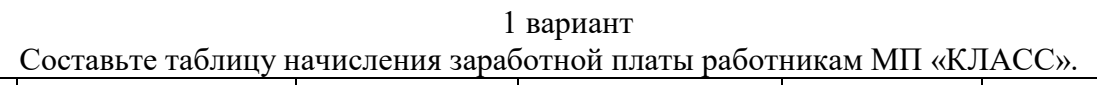

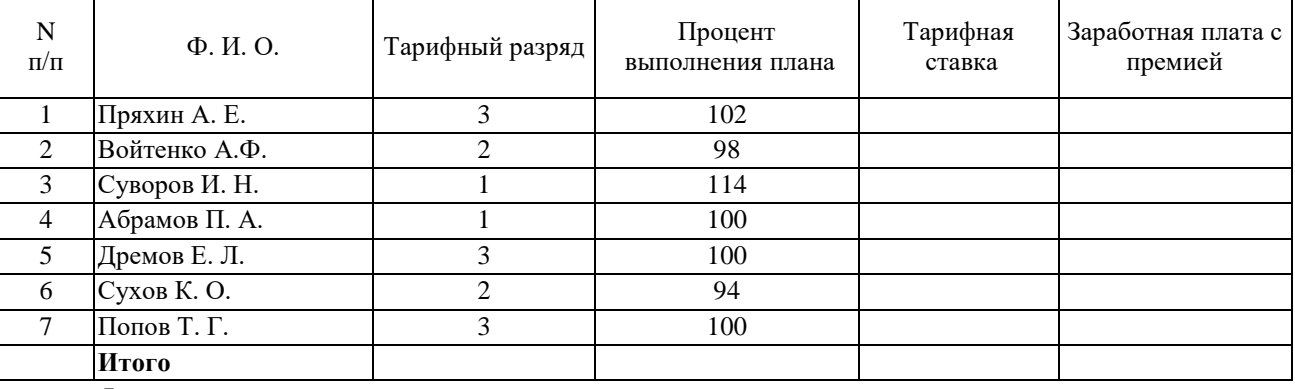

Формулы для расчетов:

*Тарифная ставка* определяется исходя из следующего:

- 1200 руб. для 1 разряда;
- 1500 руб. для 2 разряда;
- 2000 руб. для 3 разряда.

*Размер премиальных* определяется исходя из следующего:

– выполнение плана ниже 100% – премия не назначается (равна нулю);

– выполнение плана 100–110% – премия 30% от Тарифной ставки;

– выполнение плана выше 110% – премия 40% от Тарифной ставки.

Построить диаграмму, показывающую размер заработной платы и тарифный разряд. На диаграмме использовать вспомогательную ось.

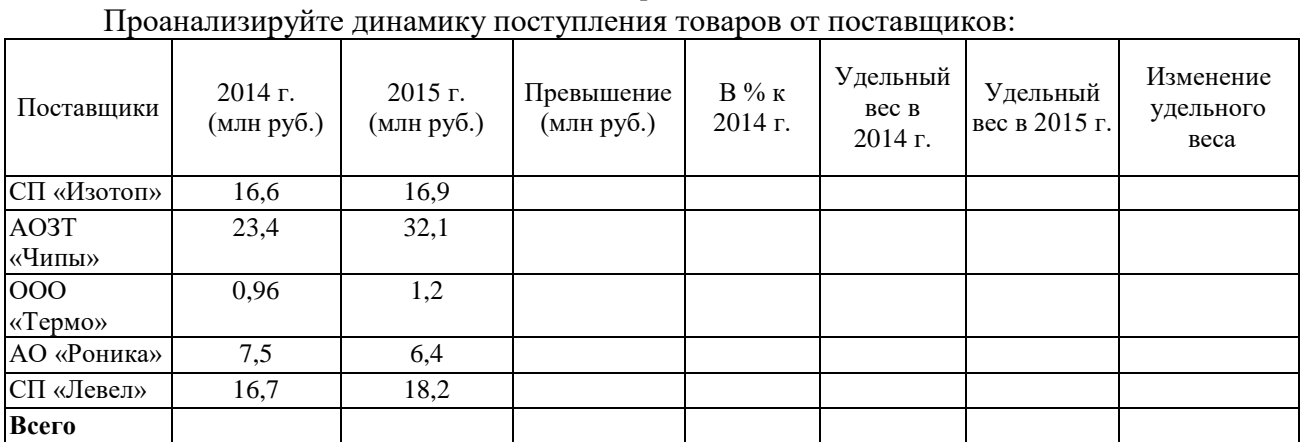

2 вариант

Формулы для расчетов:

*Изменение удельного веса* определяется исходя из следующего:

- «*равны*», если Уд. вес 2015 г. равен уд. весу 2014 г.;
- «*больше*», если Уд. вес 2015 г. больше уд. веса 2014 г.;
- «*меньше*», если Уд. вес 2015 г. меньше уд. веса 2014 г.

Построить диаграмму, показывающую размер поставок в 2015 г. и удельный вес в 2015 г. На диаграмме использовать вспомогательную ось.

#### **4. Методические материалы, определяющие процедуру оценивания знаний, умений, навыков и (или) опыта деятельности**

В таблице приведены описания процедур проведения контрольно-оценочных мероприятий и процедур оценивания результатов обучения с помощью оценочных средств в соответствии с рабочей программой дисциплины.

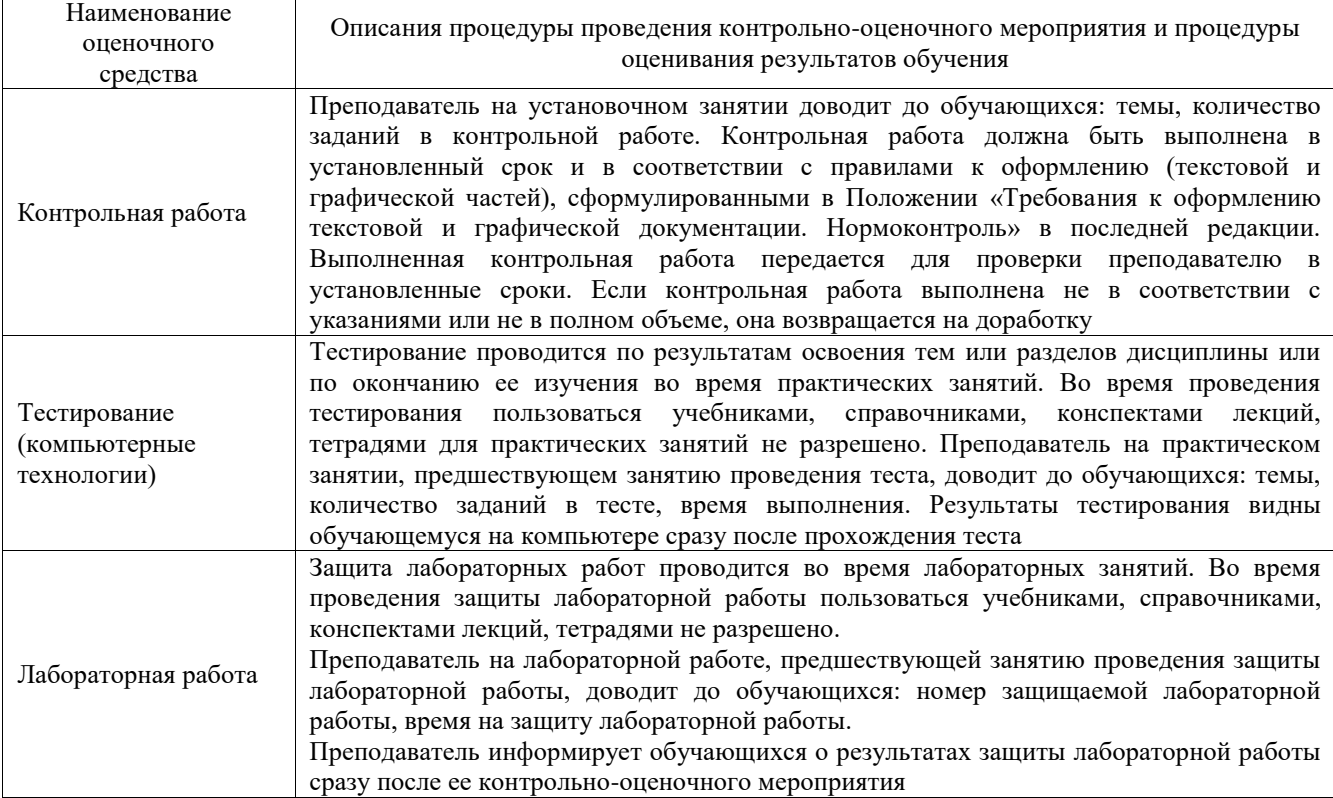

Для организации и проведения промежуточной аттестации составляются типовые контрольные задания или иные материалы, необходимые для оценки знаний, умений, навыков и (или) опыта деятельности, характеризующих этапы формирования компетенций в процессе освоения образовательной программы.

Перечень теоретических вопросов и типовые практические задания разного уровня сложности для проведения промежуточной аттестации обучающиеся получают в начале семестра через электронную информационно-образовательную среду ИрГУПС (личный кабинет обучающегося).

#### **Описание процедур проведения промежуточной аттестации в форме экзамена и оценивания результатов обучения**

Промежуточная аттестация в форме экзамена проводится путем устного собеседования по билетам или в форме компьютерного тестирования.

При проведении промежуточной аттестации в форме собеседования билеты составляются таким образом, чтобы каждый из них включал в себя теоретические вопросы и практические задания.

Билет содержит: два теоретических вопроса для оценки знаний. Теоретические вопросы выбираются из перечня вопросов к экзамену; два практических задания: одно из них для оценки умений (выбирается из перечня типовых простых практических заданий к экзамену); другое практическое задание для оценки навыков и (или) опыта деятельности (выбираются из перечня типовых практических заданий к экзамену).

Распределение теоретических вопросов и практических заданий по экзаменационным билетам находится в закрытом для обучающихся доступе. Разработанный комплект билетов (25-30 билетов) не выставляется в электронную информационно-образовательную среду ИрГУПС, а хранится на кафедре-разработчике фондов оценочных средств.

На экзамене обучающийся берет билет, для подготовки ответа на экзаменационный билет обучающемуся отводится время в пределах 45 минут. В процессе ответа обучающегося на вопросы и задания билета, преподаватель может задавать дополнительные вопросы.

Каждый вопрос/задание билета оценивается по четырехбалльной системе, а далее вычисляется среднее арифметическое оценок, полученных за каждый вопрос/задание. Среднее арифметическое оценок округляется до целого по правилам округления

При проведении промежуточной аттестации в форме компьютерного тестирования вариант тестового задания формируется из фонда тестовых заданий по дисциплине случайным образом, но с условием: 50 % заданий должны быть заданиями открытого типа и 50 % заданий – закрытого типа.

#### **Образец экзаменационного билета**

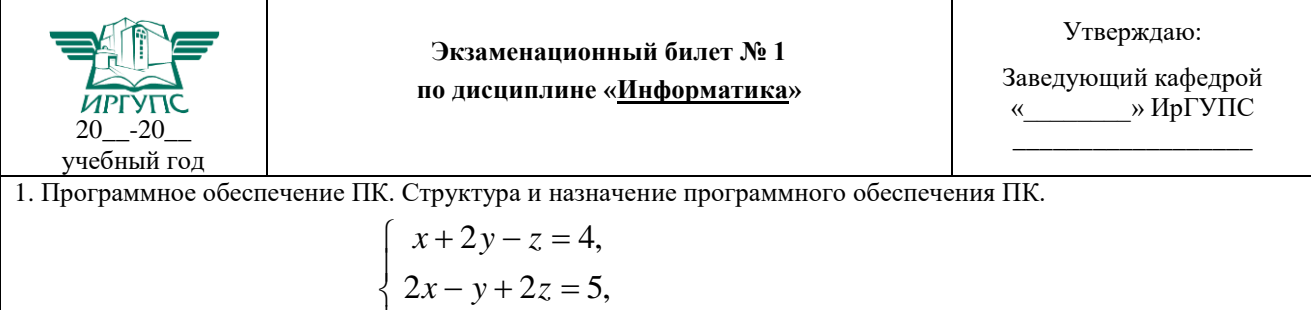

$$
\begin{cases}\n2x - y + 2z = 5, \\
x + 2y + 3z = 6\n\end{cases}
$$

2. Решить систему уравнений  $\left(-x+2y+3z=6\right)$  в программе Mathcad с помощью вычислительного блока *Given-Find*.

3. **Задача на тему «Разветвляющийся вычислительный процесс в языке Python. Сложное условие».** Даны координаты точки (x,y). Определить принадлежность заданной точки заштрихованной области, включая ее границы.

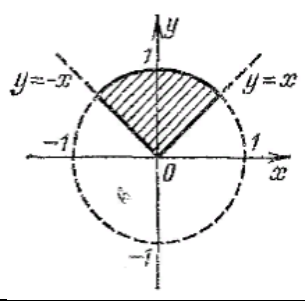